# **SYSTEM OVERVIEW**

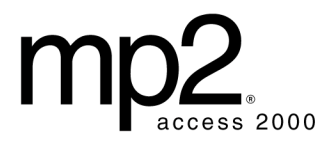

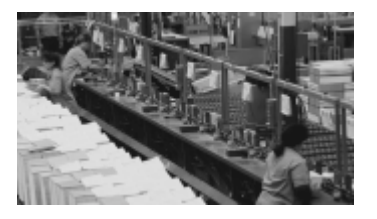

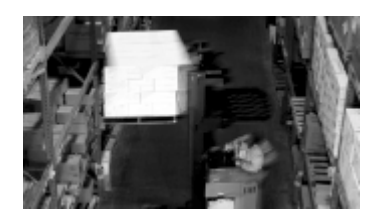

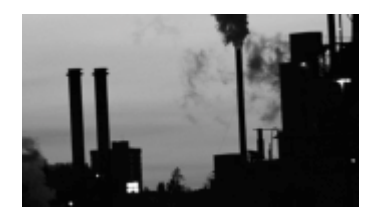

### In this overview…

- Introduction
- Security
- Labor
- Vendors and Manufacturers
- OSHA Regulations
- -Equipment
- Inventory
- Purchasing
- Tasks
- Work Requests
- Scheduling
- Work Orders
- Statistical Predictive Maintenance
- Reports and Graphs
- Utilities
- -Barcode
- iProcure
- Requirements and Recommendations

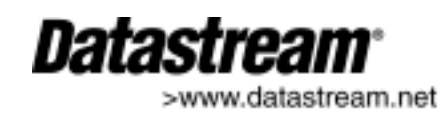

Datastream Systems, Inc. is the sole owner of this documentation and may change this documentation without issuing notice. No person or entity may reproduce or transmit any part of this documentation without written permission from Datastream Systems, Inc.

2001 Datastream Systems, Inc. All rights reserved.

Datastream, iProcure, MP2, MP2i, Pocket MP2, MP2 Messenger, MP2 PagerLink, MP2 RequestLink, MP2 WebLink, MP5, MP5i, and MaintainIt are trademarks of Datastream Systems, Inc. or its subsidiaries. Adobe and Acrobat are trademarks of Adobe Systems, Inc. Agentry is a trademark of Syclo, LLC. ChartFx is a trademark of Software FX, Inc. Crystal Reports is a trademark of Seagate Software, Inc. DataLIB is a trademark of Everest Enterprises. dBest Barcodes is a trademark of Hallogram Publishing. DynaZip is a trademark of Inner Media. Graphics Server is a trademark of Pinnacle Publishing, Inc. ImageMan is a registered trademark of Data Techniques, Inc. InstallShield is a trademark of InstallShield Corporation. LaserJet is a trademark of Hewlett-Packard Company. Lotus Notes, cc:Mail, Lotus 1-2-3, and Symphony are trademarks of Lotus Corporation. NetHASP is a trademark of Aladdin Knowledge Systems Ltd. Netscape Navigator is a trademark of Netscape, Inc. Newton and MessagePad are registered trademarks of Apple Computer, Inc. Novell and GroupWise are registered trademarks of Novell, Inc. OpenExchange is a trademark of FirstPlace Software. ORACLE is a registered trademark of Oracle Corporation. PKZIP and PKUNZIP are registered trademarks of PKWARE, Inc. Platinum is a registered trademark of Advanced Business Microsystems, Inc. ProComm Plus is a trademark of Quarterdeck, Inc. QuattroPro and Paradox are registered trademarks of Corel Corporation. Sentinel Driver and Rainbow Port Driver are trademarks of Rainbow Technologies, Inc. Symbol is a trademark of Symbol Technologies, Inc. TRAKKER is a trademark of Intermec, Inc. MailX is a trademark of Terckland Software. UNIX is a registered trademark in the United States and other countries, licensed exclusively through X/Open Company Limited. Windows NT, Windows 95, SQL Server, Internet Explorer, MS Exchange, Excel, Word, Project and Access are trademarks of Microsoft Corporation. WinFax is a trademark of Symantec, Inc. Wonderware is a registered trademark and NetDDE and Wonderware InTouch are trademarks of Wonderware Corporation. All other brand names and product names mentioned in this document and in this software are trademarks, registered trademarks, or service marks of their respective owners. Datastream Systems, Inc.

50 Datastream Plaza Greenville, SC 29605

Printed in the United States of America.February 2001 MP2 Access 2000 System Overview

# **INTRODUCTION**

MP2 Access is a computerized maintenance management system (CMMS) software application that controls maintenance operations. MP2 allows for long-term growth of any size operation. With MP2, either create work orders immediately, or completely build the database before creating work orders, optimizing the program's work order generation and reporting capabilities.

MP2 Access is a critical corporate asset for many reasons.

- -Helps you to investigate equipment downtime
- -Identifies hot maintenance spots in the facility
- -Provides justification for additional resources
- -Produces precise plant-level reports
- -Generates high-level corporate roll-up reports

MP2 Access' features are powerful and comprehensive, and its graphical and intuitive user interface makes it one of the easiest CMMS packages to learn and use.

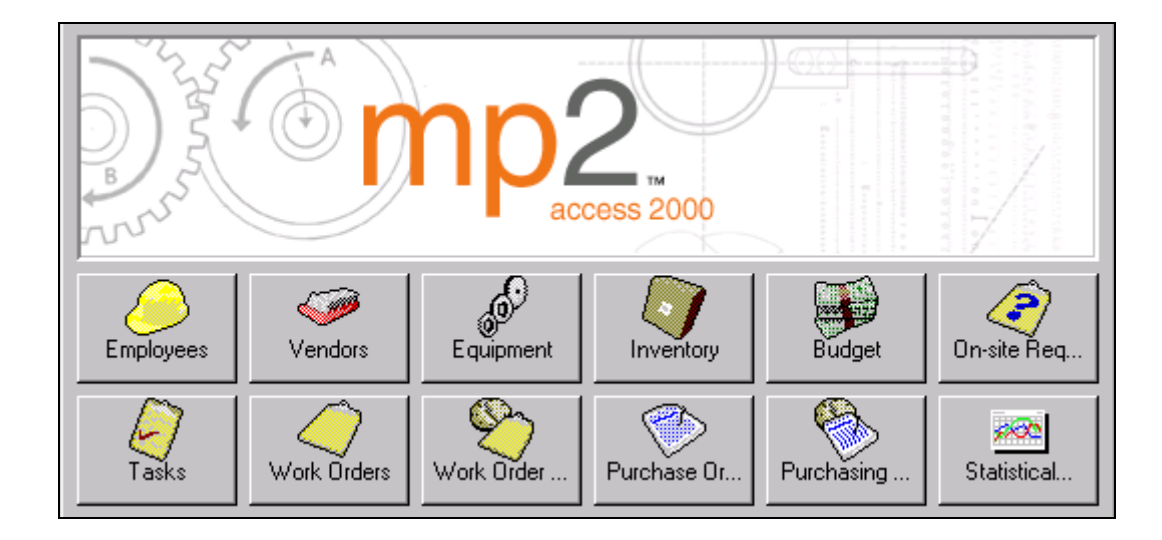

#### **SYSTEM FEATURES**

- -Delphi-designed interface
- - Native 32-bit processing on Windows 95/98, Windows NT 4.0, or Windows 2000 Professional
- -Microsoft Access database
- -Microsoft Office compatible
- -Uninstall function
- -User-defined Quick Access bar
- - Access to Datastream's web page from MP2 Help (Web browser, such as Internet Explorer or Netscape, required)
- - Context-sensitive help for fields and forms
- -Tutorial database
- -Data Collection Forms within MP2 Help
- - Wizards for tasks, work orders, and requisitions
- -Sort and filter for all forms
- -Customize fields
- -Customize labels
- -Save form layouts

## **SECURITY**

Set up security so that only authorized personnel can start MP2 and access data. Design the level of security necessary for the facility with multiple security options. Additionally, customize MP2 menu titles and field names so that they are more specific to the facility.

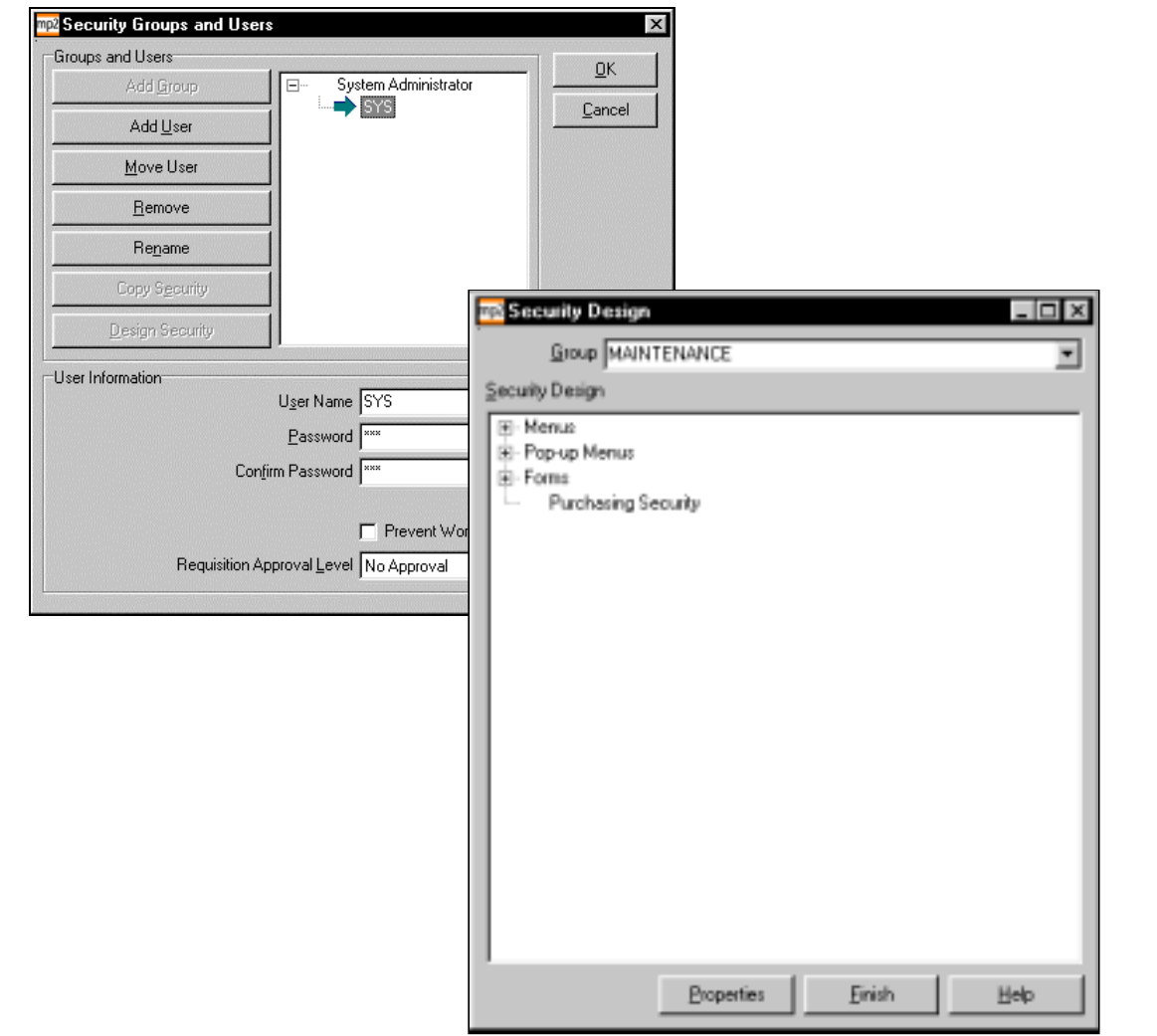

#### **FEATURES**

- **Password Protection.** Create user accounts and passwords. Users may access MP2 only with their user ID and password.

-

-

- **Security Groups.** Create security groups and assign users to them. All users in a security group share the same restrictions. View the hierarchical structure of all groups and users.
- - **Menu, Form, or Field Level Security.** Limit access at the menu, form, and/or field level. Hide menu options, forms, and fields, and designate forms and fields as read-only.
	- **Menu and Field Customization.** Modify menu titles and/or field names. MP2 changes the names of these fields on related forms and reports.

## **LABOR**

Create employee records for all individuals involved in the maintenance process at your facility. Enter personal information, such as the address and telephone number, as well as work-related information, such as shift, craft, and hire date. Additionally, enter employee training and wage information. Hide private or sensitive information with MP2's security function.

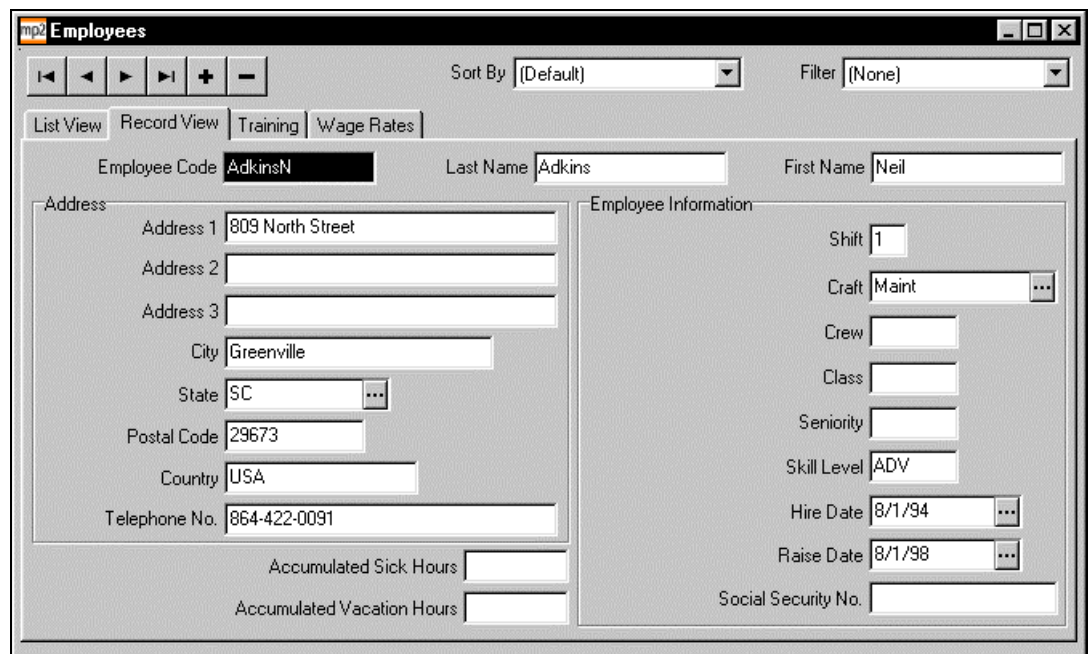

- - **Training.** Enter training information, such as course descriptions, hours or CEUs earned, whether the employee earned a certificate and/or passed the course, and the cost of the course.
- - **Wage Rates.** Enter multiple wage rates per employee, if necessary.
- - **Timekeeping.** Specify exceptions to the normal working hours, such as vacation, sick time, etc.

## **VENDORS AND MANUFACTURERS**

Create vendor records for all the companies from which you purchase items. Create manufacturer records for the companies that produce the items and equipment located at your company. Enter basic information, such as address and contact information for each vendor and manufacturer. Additionally, enter payment, shipping, and freight information.

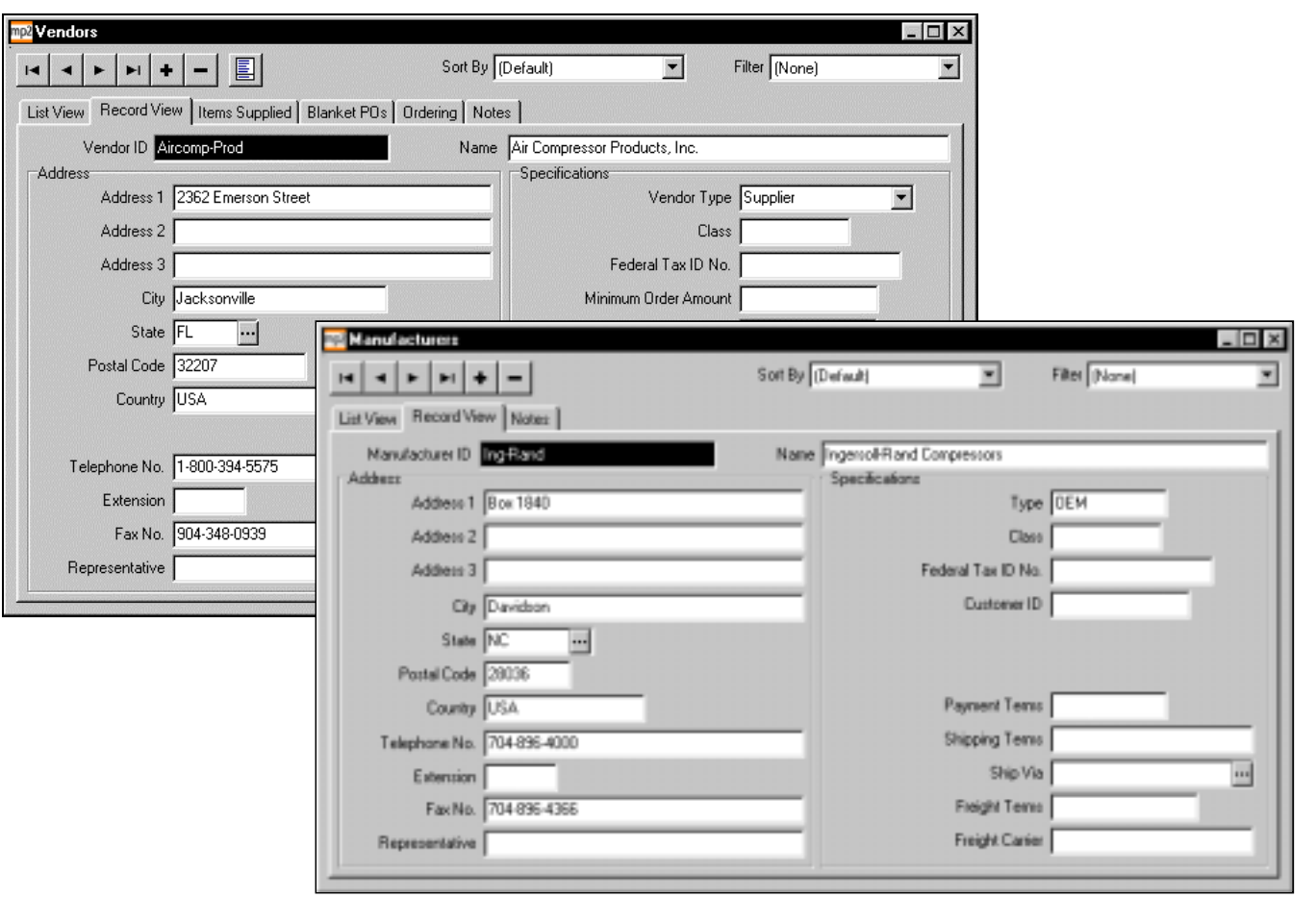

- - **Items Supplied.** List all items supplied by each vendor. Entering items on a vendor's record automatically enters the vendor on the item's record, reducing data entry.
- - **Blanket POs.** If your vendors agree to sell items or services at a certain costs and designate a specific purchase order number for the items or services, set up blanket purchase orders for these vendors.
- - **Ordering.** Specify the preferred ordering method for each vendor.
- - **Notes.** Enter information specific to each vendor or manufacturer. MP2 prints vendor notes on purchase orders.
- - **Multiple Currency Support.** Enter the currency symbol and conversion factor for all of your international vendors.

## **OSHA REGULATIONS**

Link directly to the Occupational Safety and Health Administration's (OSHA) Web site. View the OSHA regulations or copy sections of the regulations that affect your organization and paste them into equipment, task, or work order records as reminders of regulatory requirements.

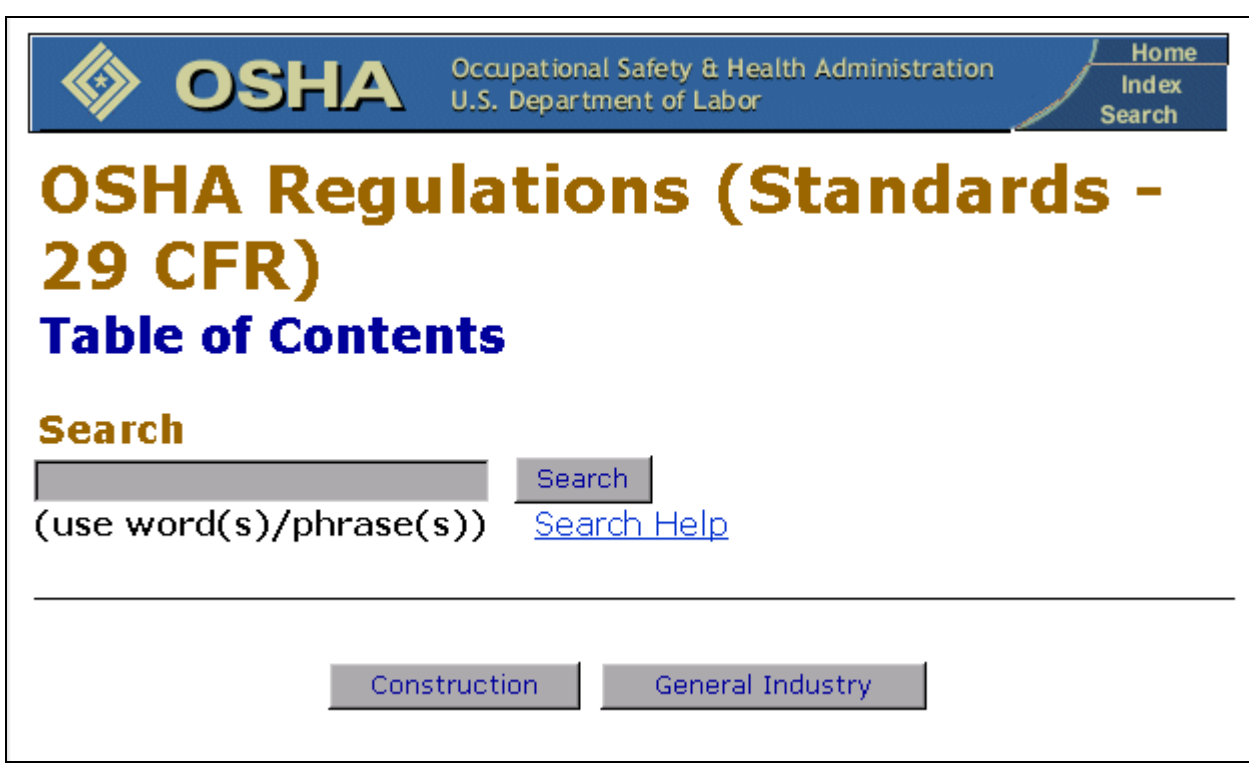

- - **Safety Procedures.** Copy OSHA regulations and paste them as safety notes on equipment records or as task instructions. MP2 prints the text on work orders.
- - **Compliance.** Record OSHA compliance in Work Order History.

# **EQUIPMENT**

In MP2, *equipment* refers to any object on which you track maintenance. Equipment may be production related (presses, injection molders, etc.) or non-production related (air-handling units, vehicles, etc.). Equipment may also be any of the sub-assemblies, or components, of larger equipment.

The equipment number is the focal point for most MP2 functions. Enter basic equipment information, such as the equipment type, serial number, model number, manufacturer, and purchase date. Also, specify the exact location of the equipment by entering the location and sub-locations. Specify whether equipment requires special handling, and MP2 notifies you when creating a work order for this equipment.

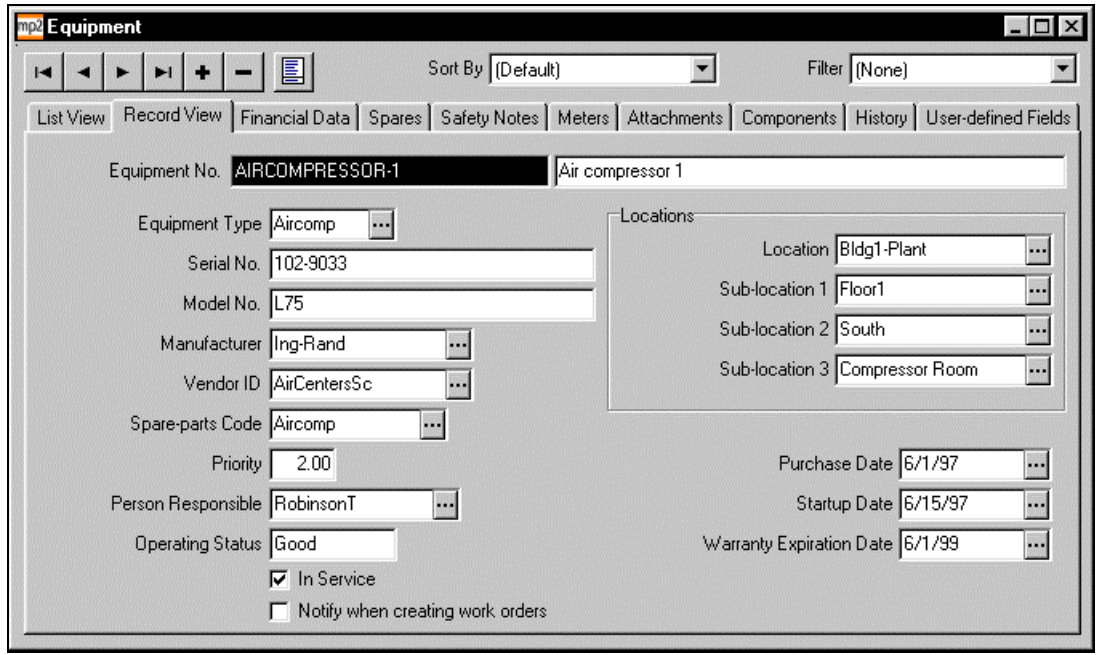

- -**Financial Data.** Enter the general ledger number, department, and cost center associated with each equipment as well as the original and replacement costs.
- -**Spares.** Enter the spare parts associated with each piece of equipment.
- - **Safety Notes.** Enter or copy and paste safety information.
- - **Meters.** Track meter readings by cumulative run time or usage cycles. Define the units of measure so that MP2 tracks the data that is most relevant to your operation.
- - **Attachments.** Attach multimedia files, such as drawings or word processing documents, to equipment records.
- - **Components.** View the hierarchical relationships between equipment and their components.
- - **History.** View the work order history of each piece of equipment.
- - **User-defined Fields.** Enter additional information (up to ten fields) for each piece of equipment, according to your needs.

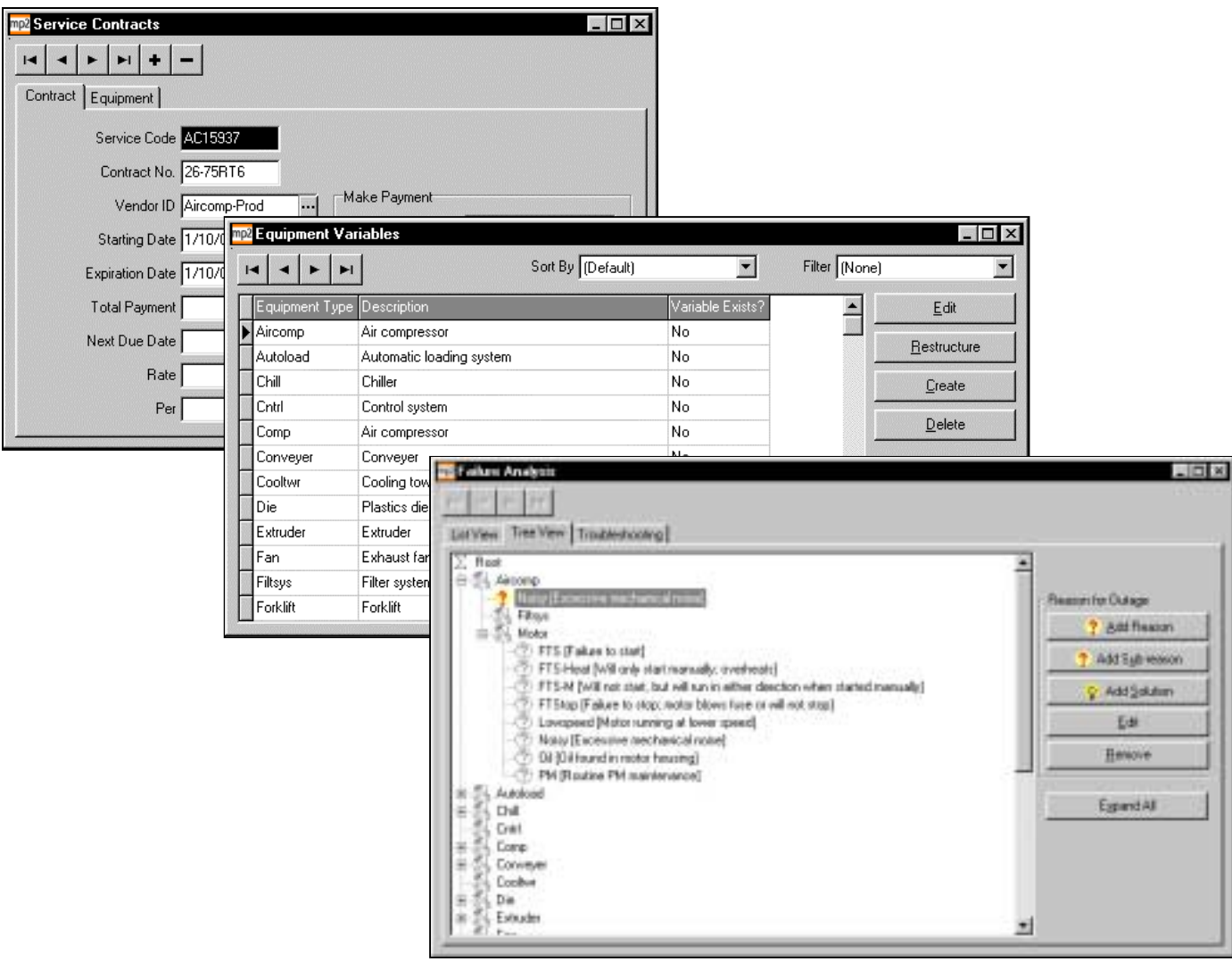

#### **ADDITIONAL FEATURES**

- -**Service Contracts.** Create service contract records for equipment under warranty. When equipment under warranty requires maintenance, MP2 notifies you that an extended service contract covers the equipment.
- - **Nameplates.** Create nameplates to store additional information about equipment types.
- - **Variables.** Create variables for equipment types to help track changes to field values over time.
- - **Failure Analysis.** Record equipment failure for each equipment type, including the reasons for outage and solutions. Then, with this information, track equipment breakdown trends and troubleshoot problems.

## **INVENTORY**

Create inventory records for all of your facility's maintenance parts, and then track parts usage and costs. Enter basic information about parts, such as item numbers, sites, stock locations, quantities on hand, and unit costs. Specify reorder points and reorder quantities. MP2's inventory reordering system reduces downtime resulting from emergency part ordering.

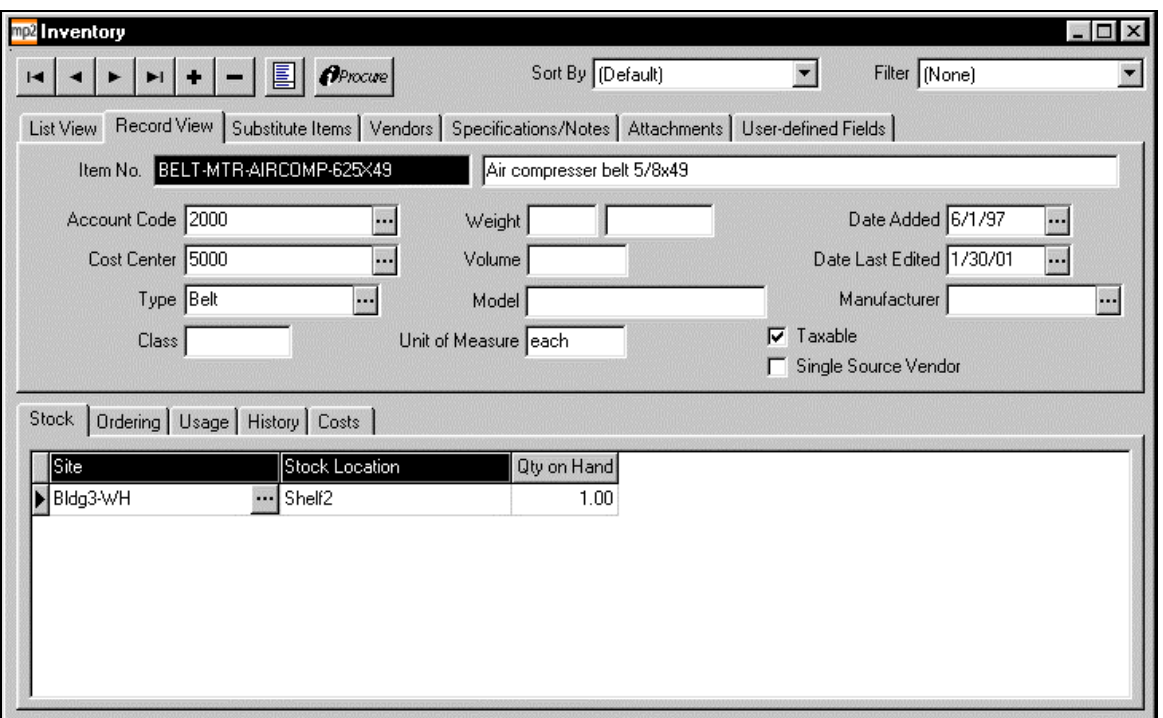

#### **FEATURES**

- - **Substitute Items.** List all items that employees may use as substitutes for the inventory item.
- - **Vendors.** Specify all vendors that supply the inventory item. Entering vendors on an item's record automatically enters the item on the vendor's record, reducing data entry.
- - **Specifications/Notes.** List item specifications or additional information concerning the inventory item.
- - **Attachments.** Attach multimedia files, such as drawings or word processing documents, to inventory records.

-

- **User-defined Fields.** Enter additional information (up to ten fields) for each inventory item, according to your needs.
- - **Multiple Sites/Stock Locations.** Record the quantities and reorder points of each item for different stock rooms.
- - **Reordering.** Enter the reorder quantity and specify whether to reorder items based on a reorder point or based on minimum and maximum values.
- - **Usage.** For each site, calculate and graph items used month to date and year to date.
- - **Transaction History.** View all check out, return, adjust, move, and physical inventory transactions.
- - **Costs.** Calculate costs for items according to the costing method you choose (FIFO, LIFO, Weighted Averaging).

## **PURCHASING**

### **SETUP**

Specify the next quotation, requisition, and purchase order numbers. Indicate whether to order purchase order items alphanumerically or by the way in which they are inserted. Additionally, enter the heading to print at the top of each requisition.

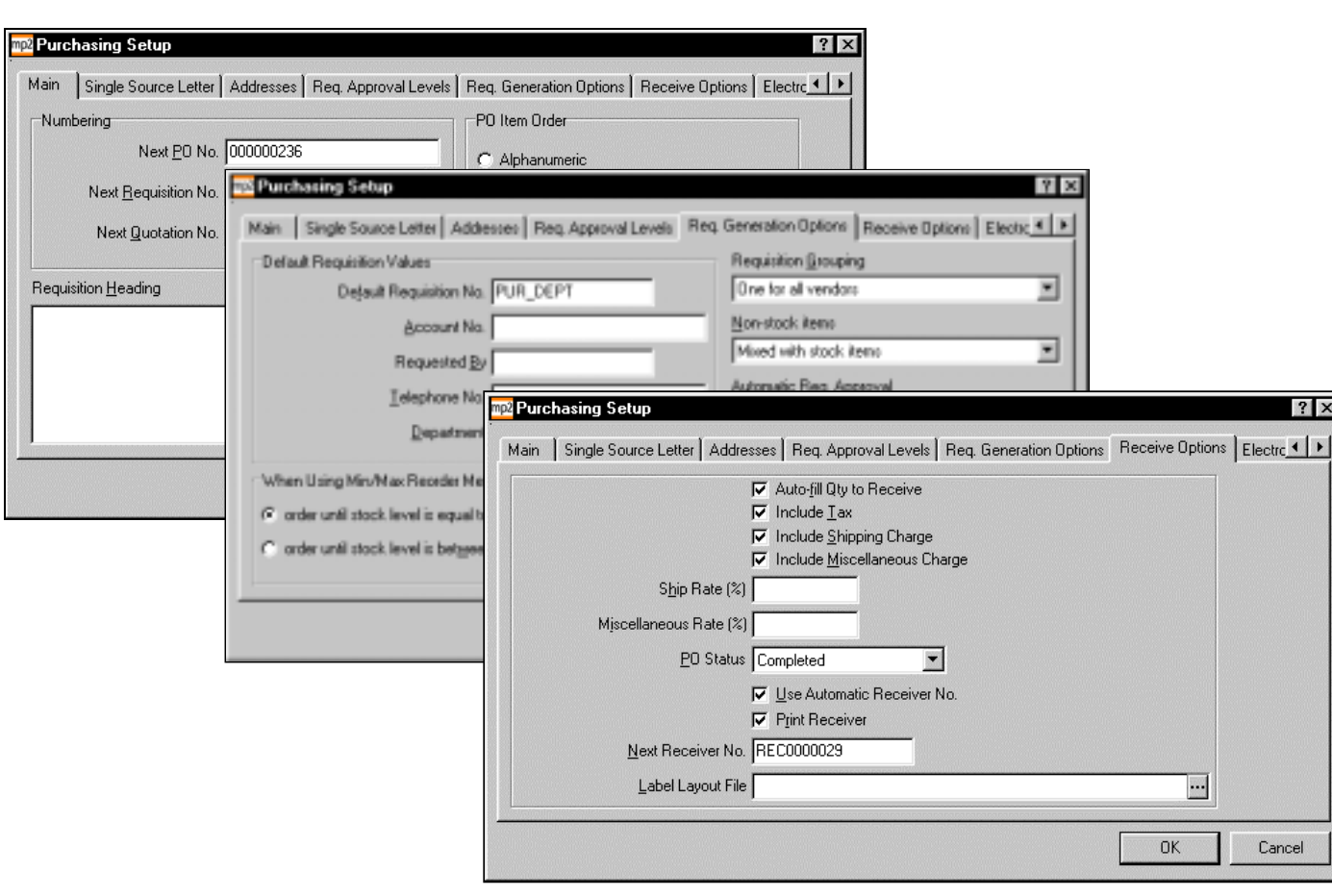

#### **FEATURES**

#### **Quotation and Requisition Setup**

- -**Single Source Letter.** Enter text to include on requisitions for your single source vendors.
- - **Approval Levels.** Specify dollar amounts for four approval levels, and assign each MP2 user the appropriate level.
- - **Generation Options.** Specify either to generate a different requisition for each vendor, to generate one requisition for all vendors, or to use the default requisition. Select whether to separate non-stock items from stock items.

#### **Purchase Order Setup**

- - **Addresses.** Specify the default confirmto, ship-to, and invoice addresses to print on purchase orders.
- - **Receive Options.** Specify a variety of receiving options, including whether to automatically fill the quantity to receive with the quantity ordered, whether to include tax and shipping charges, and whether to allow receiving of noninventory items to stock.
- - **Generation Options.** Specify whether to separate stock items from non-stock items when generating purchase orders and whether to automatically select purchase orders for printing so that you may batch print all purchase orders generated.
- -**Electronic Media.** Enter the fax program name for faxing purchase orders to vendors.

### **QUOTATIONS AND REQUISITIONS**

Create quotations or requisitions for items that you must order. Create quotations to get availability and cost information from vendors. Then, choose a vendor, and create a requisition to get approval for the order.

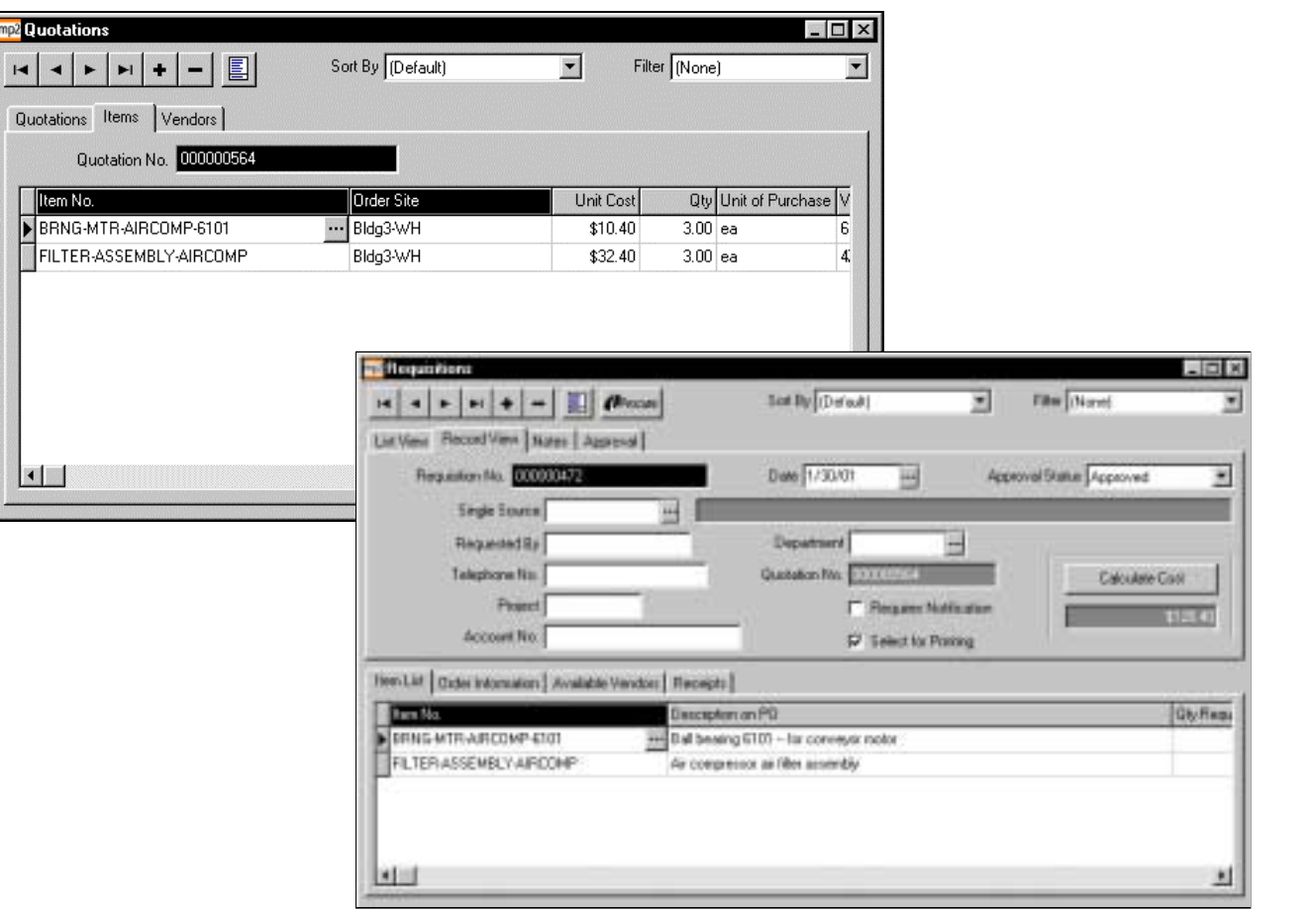

#### **FEATURES**

#### **Quotations**

-

- **Quotation Generation.** Automatically generate quotations for inventory items that have reached their reorder points.
- - **Items.** Add to or modify the list of items for which you want quotes.
	- **Vendors.** List all vendors from whom you want quotes.
- - **Requisition Generation (from Quotations).** After receiving price quotes from vendors, choose a vendor, and then generate a requisition from the quotation.

#### **Requisitions**

- - **Requisition Generation.** Automatically generate requisitions for inventory items that have reached their reorder points.
- - **Purchase Order Generation.** Once approved, generate purchase orders from requisitions.
- - **Item List.** List the items to include on the requisition.
- - **Requisition Approval Process.** Allow pre-approval for users when you require approval by more than one person.
- **Available Vendors.** Select, from the list of available vendors, the vendor(s) to which to send requisitions.

### **PURCHASE ORDERS**

Generate purchase orders from requisitions, or manually create purchase orders for inventory and/or non-inventory items, and then send them to vendors for fulfillment. As vendors deliver items, receive the items into MP2. After you receive all of the items, close the purchase order.

MP2 maintains a complete history of purchase order transactions, which you may view and edit. Create new purchase order history records for transactions that occurred before you purchased MP2, and include that data in reports and graphs.

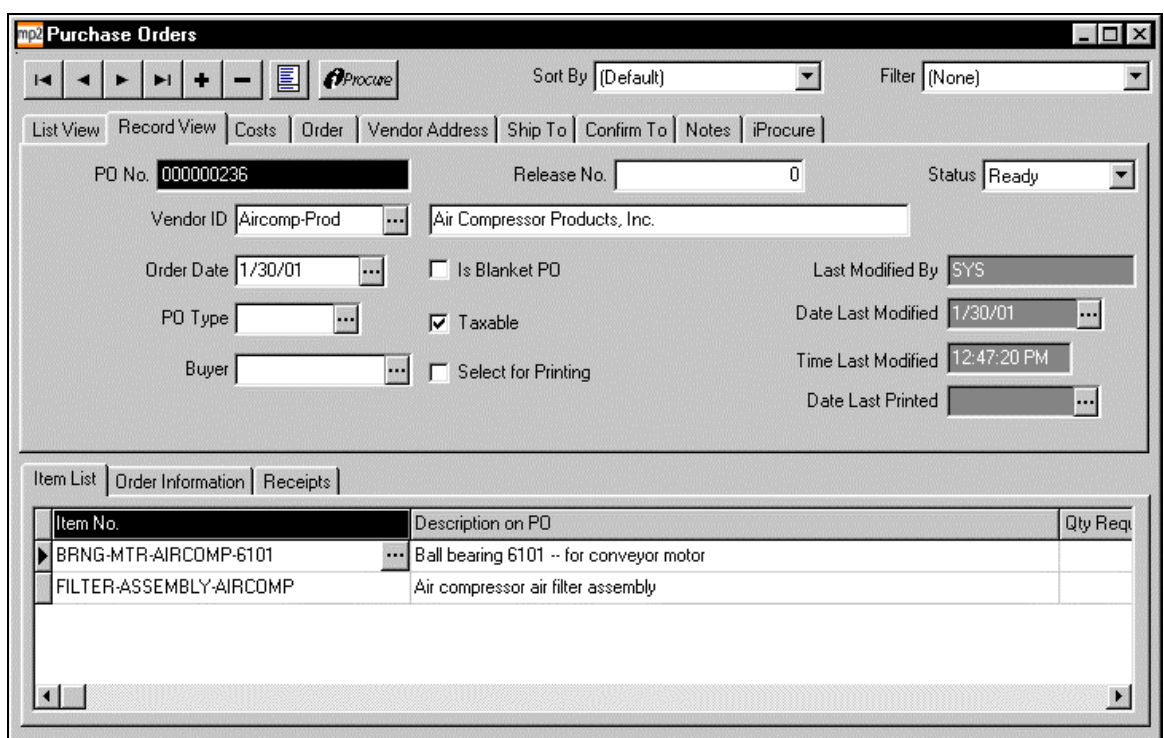

- - **Costs.** View the total amount paid, total amount received, and the total cost of purchase orders.
- - **Order.** Specify payment terms and enter shipping information.
- - **Addresses.** Specify the default confirm to, ship to, and invoice addresses for all purchase orders and enter addresses for each vendor. Modify the vendor, ship to, and confirm to addresses for each purchase order, if necessary.
- - **Notes.** Enter additional information, which MP2 prints on the purchase order.
- **iProcure.** Electronically transmit purchase orders to iProcure vendors without generating paper copies.
- - **Receipts.** Receive items to stock locations, work orders, equipment, cost centers, or employees. Additionally, you may order from one site and receive to another site.

## **TASKS**

Create task records for your facility's repetitive maintenance tasks, including the frequency with which you repeat each task. Schedule repetitive tasks by meter reading, date, or both. When equipment reaches the scheduled meter reading, or when the current date equals the due date for the task, MP2 generates a work order.

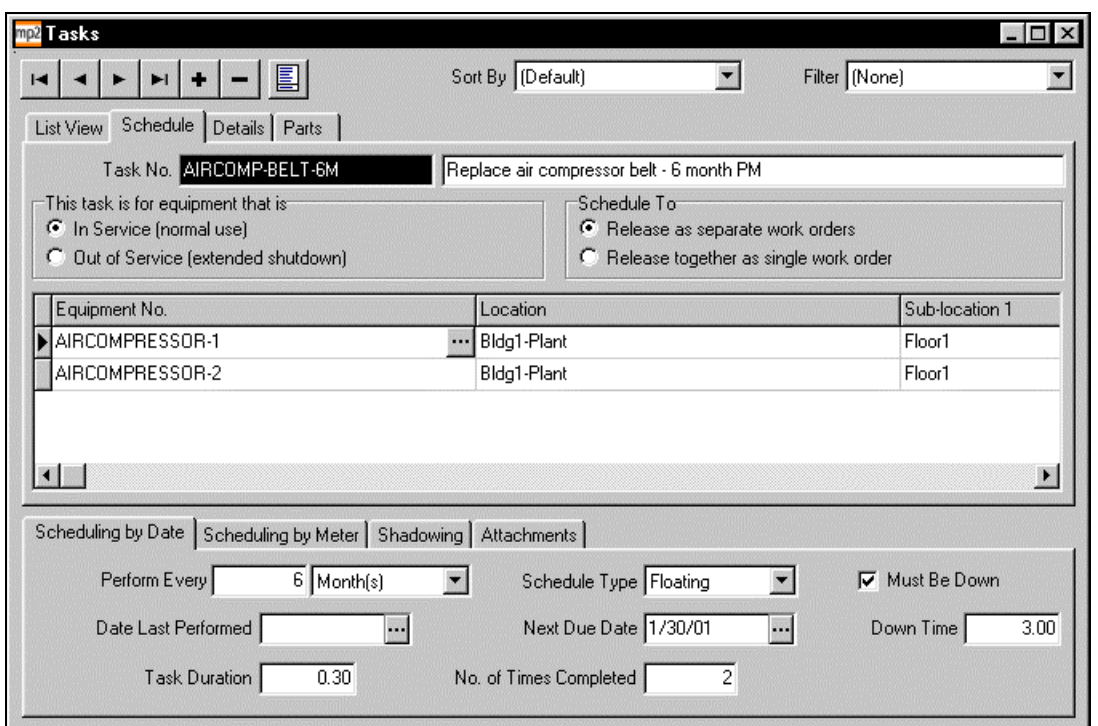

#### **FEATURES**

- - **In Service/Out of Service.** Specify whether to perform the work when the equipment is in service or when it is out of service.
- - **Multiple Equipment Tasks.** Specify whether to release multiple equipment tasks as separate work orders or as a single work order.
- **Equipment or Location Tasks.** Schedule maintenance work for equipment-related or location-related tasks.

-

-

- - **Scheduling.** Schedule maintenance work by date (every 90 days), by meter (every 3000 miles), or both (whichever occurs first).
- - **Details.** Enter craft information and the individual responsible for the task.
- - **Parts.** Enter the parts needed to complete the task, and specify whether the parts are required for the task.
- - **Shadowing.** Avoid generating duplicate work orders by shadowing longer frequency tasks with shorter frequency tasks.
- **Attachments.** Attach multimedia files, such as drawings or word processing documents, to task records. Specify for MP2 to print these files with work orders.
- - **Unlimited Task Instructions.** Enter instructions, safety procedures, specialized maintenance information, repair procedures, etc., for each task. MP2 prints task instructions on work orders.

## **WORK REQUESTS**

Work requests include two types of requests—call-in requests and on-site requests. Call-in requests reduce paperwork by enabling the property manager or maintenance manager to enter tenant requests as tenants phone them in. On-site requests reduce paperwork by enabling employees to enter their own maintenance requests.

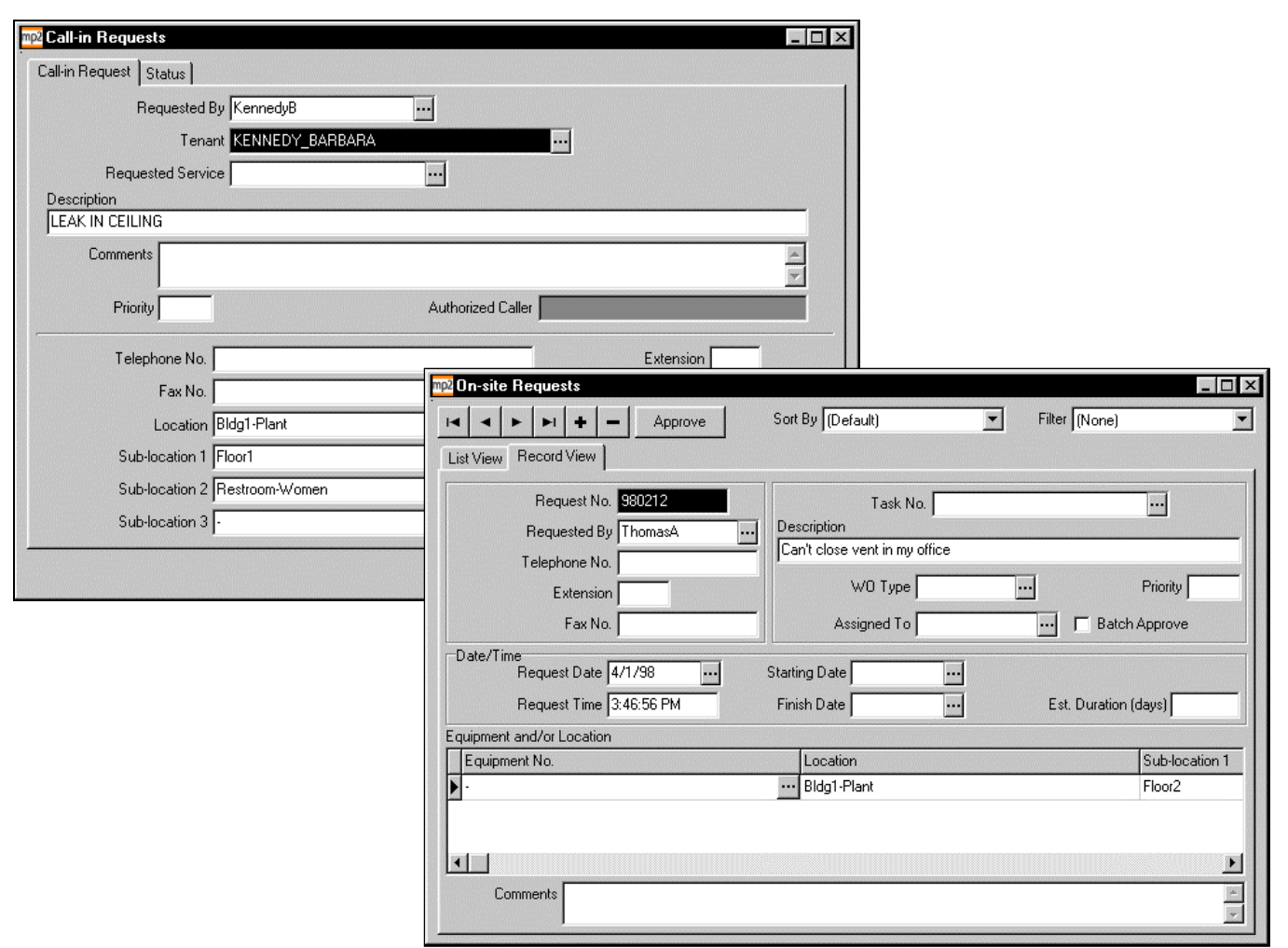

#### **FEATURES**

#### **Call-in Requests**

- - **Tenants.** Create records for all tenants, including such basic information as addresses and telephone numbers as well as markup percentages for materials and labor.
- - **Quick-Entry and Work Order Creation.** Quickly enter requests that tenants call in, and then immediately create work orders from the requests.
- - **Status and History.** View the status of all open requests, and view information for all requests closed to history.

#### **On-site Requests**

- - **Equipment or Location Requests.** Create requests for equipment-related and/or location-related maintenance work.
- - **Request Approval.** Approve requests as employees enter them or approve a group of requests at one time.
- - **Work Order Creation and Request History.** MP2 creates work orders for all approved requests and saves the request information in history.

# **SCHEDULING**

Specify the normal working days and exceptions to those days for your facility and for each employee. Then, use the normal working days, exceptions, and equipment downtime to schedule maintenance work. Scheduling work and labor increases the efficiency of the maintenance operation.

View the current work order and task scheduling workload by day, week, or month; assign additional work for under-utilized days; and reduce the workload for over-utilized days.

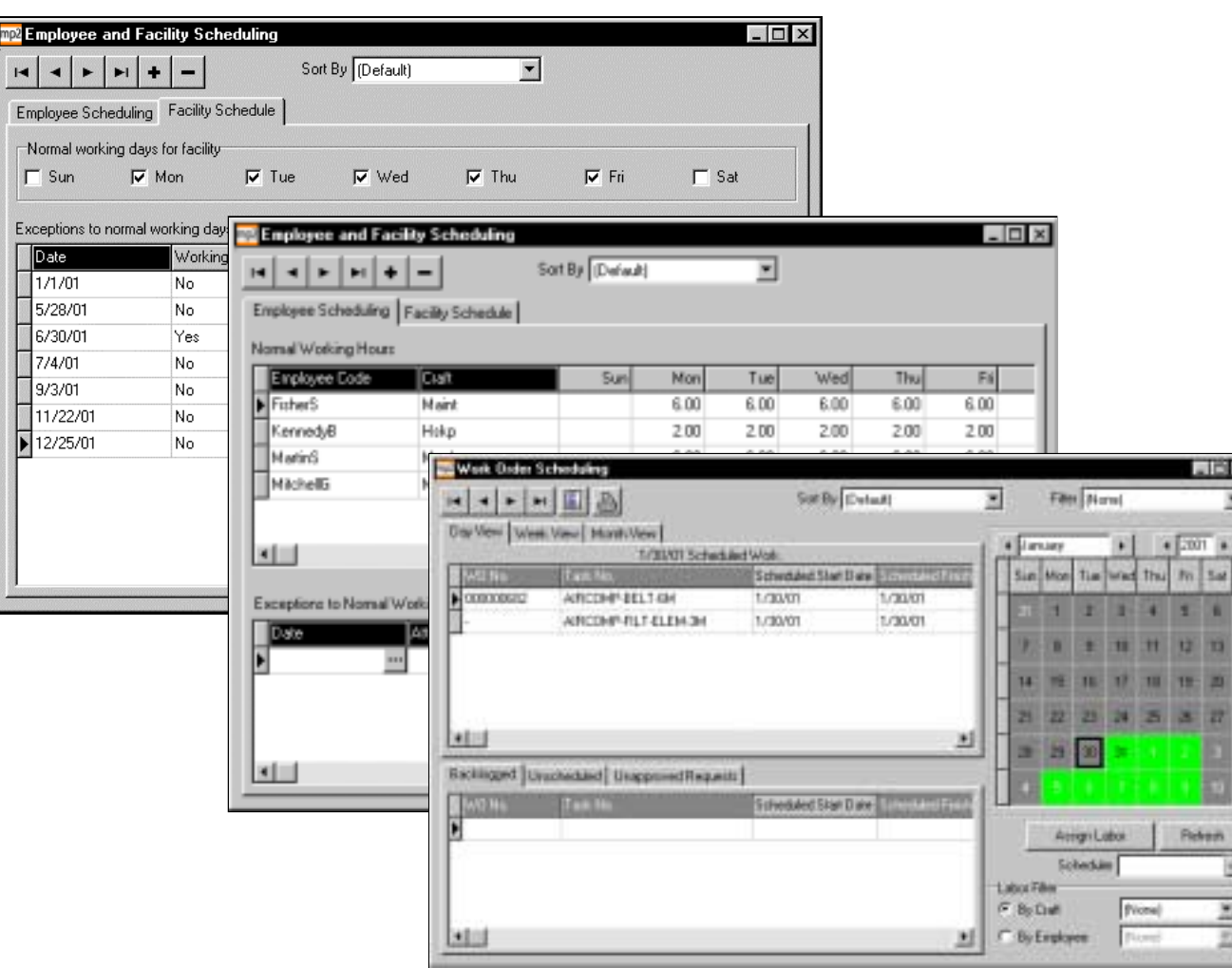

#### **FEATURES**

- - **Facility Schedule.** Specify the days that the facility normally operates each week and the days it does not operate. MP2 does not generate work orders for days that the facility does not operate; instead, MP2 generates those work orders on the next working day.
- - **Employee Schedules.** Schedule the daily available hours for each employee. MP2 computes available labor hours for tasks with this information. Record employees' extra work hours or missed work hours. Specify scheduling exceptions for employees that span multiple days without entering the exception for each individual day.
- - **Production Schedule.** Record equipment downtime information for reference when scheduling maintenance work.
- - **Work Order Schedule.** View all due tasks and work orders for a certain day, week, or month. View all backlogged and unscheduled work orders and all unapproved on-site requests. View work orders for a certain craft or employee.

×.

- - **Drag-and-Drop Scheduling.** Reschedule backlogged work orders, schedule unscheduled work orders, and approve and create work orders for unapproved on-site requests by dragging and dropping them onto the calendar.
- - **Employee or Craft Utilization.** Hover the cursor over a calendar day to view the utilization percentage.
- - **Drag-and-Drop Printing.** Quickly print a scheduled work order by dragging and dropping it onto the printer button.

## **WORK ORDERS**

Generate work orders for scheduled maintenance work, or manually create work orders for emergency maintenance or repair, and then print work orders for reference when performing the work. After completing the work, update parts and labor information, enter meter information, add comments, and then close the work order. MP2 transfers the information to work order history and updates all relevant equipment and task records.

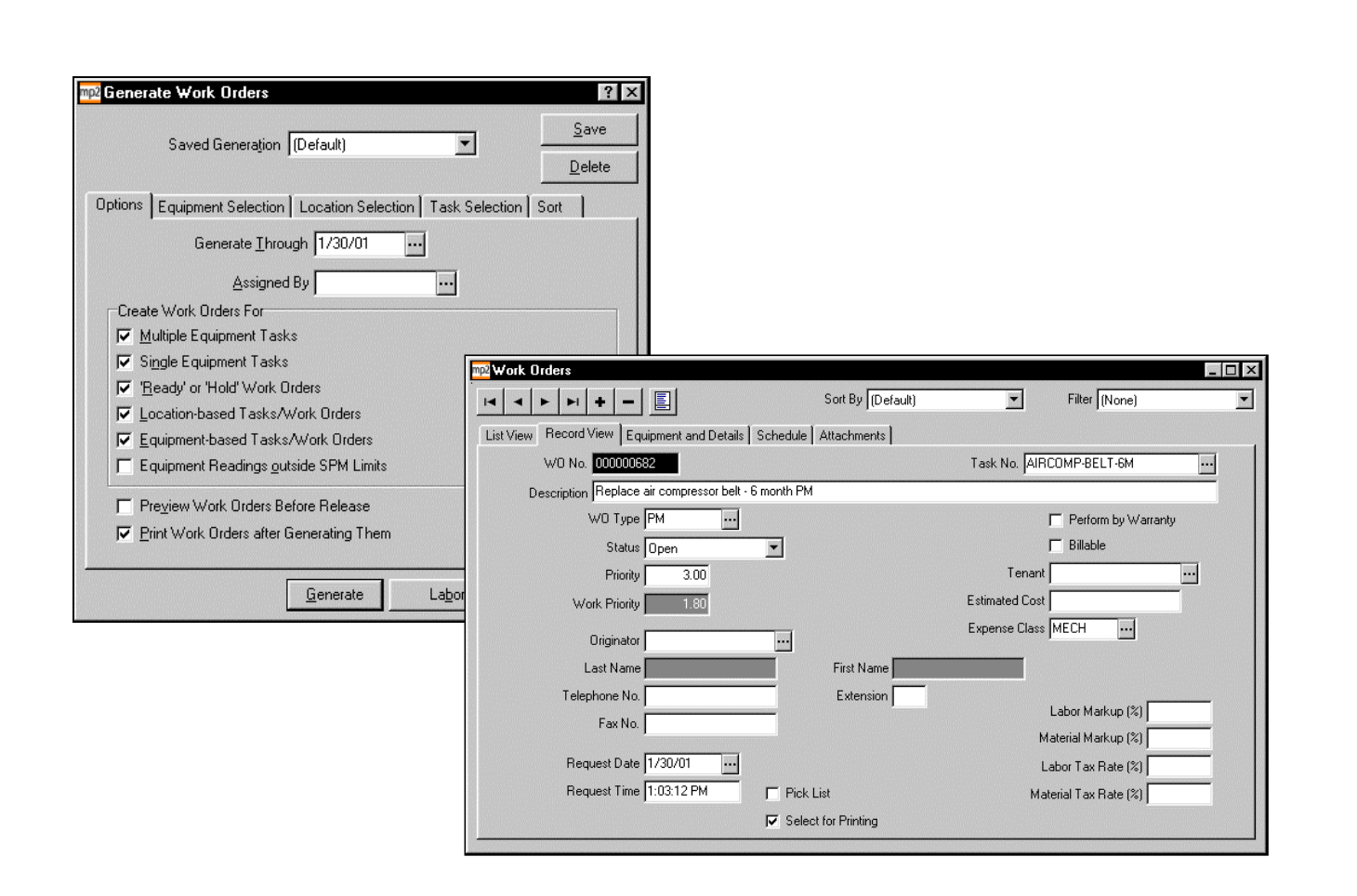

- - **Work Order Generation.** Generate work orders for all multiple equipment tasks, all single equipment tasks, all "Ready" or "Hold" work orders, all location-based tasks, all equipment-based tasks, and/or all equipment with readings outside the SPM limits. Additionally, generate work orders for specific tasks, equipment, or locations.
- - **Equipment or Location Work Orders.** Create work orders for equipment-related and/or location-related maintenance work.
- - **Attachments.** Attach multimedia files, such as drawings or word processing documents, to work order records. Specify for MP2 to print these files with work orders.

## **STATISTICAL PREDICTIVE MAINTENANCE**

Move beyond preventive maintenance by setting up a *predictive* maintenance program in MP2. MP2's statistical predictive maintenance (SPM) module identifies equipment readings outside the control limits, alerting you to schedule maintenance before the equipment fails. Set controls according to either manufacturer's specifications or the equipment's historical performance.

For example, create a SPM record for an injection molder, and then monitor its temperature readings. Enter the minimum and maximum possible readings for the injection molder, obtained from the manufacturer's specifications, and then enter each equipment meter reading. Periodically generate reports and graphs to view readings that fall outside the specified range.

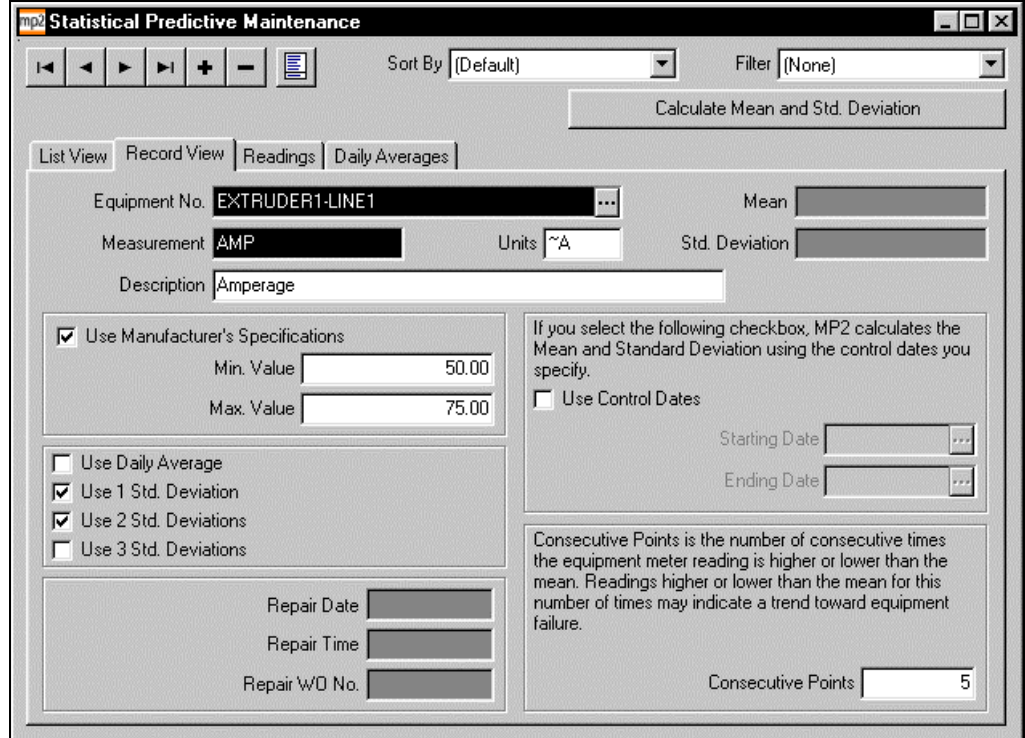

- - **Multiple Measurement Standards.** Determine potential equipment failure with manufacturer's specifications, means, standard deviations, and/or consecutive points.
- - **Multiple Readings per Equipment.** Enter multiple readings for each equipment record, if necessary.
- - **Numeric or Text Meter Readings.** Record a numeric or a text value for meter readings. MP2 tracks the number of consecutive occurrences of each text value.
- - **Recalculation of Means/Standard Deviations.** Recalculate the means and standard deviations for all SPM records at one time.
- - **Work Order Generation using SPM Limits.** Automatically generate work orders for equipment with readings outside the specified statistical predictive maintenance (SPM) limits.

# **REPORTS AND GRAPHS**

Analyze your data with MP2's reports and graphs. View reports and graphs on the screen, print them, export them to spreadsheet files, or e-mail them. Create custom reports and graphs by changing the order of fields, hiding fields, selecting page setup and font options, and by sorting and filtering records. Save customized reports and graphs for future use.

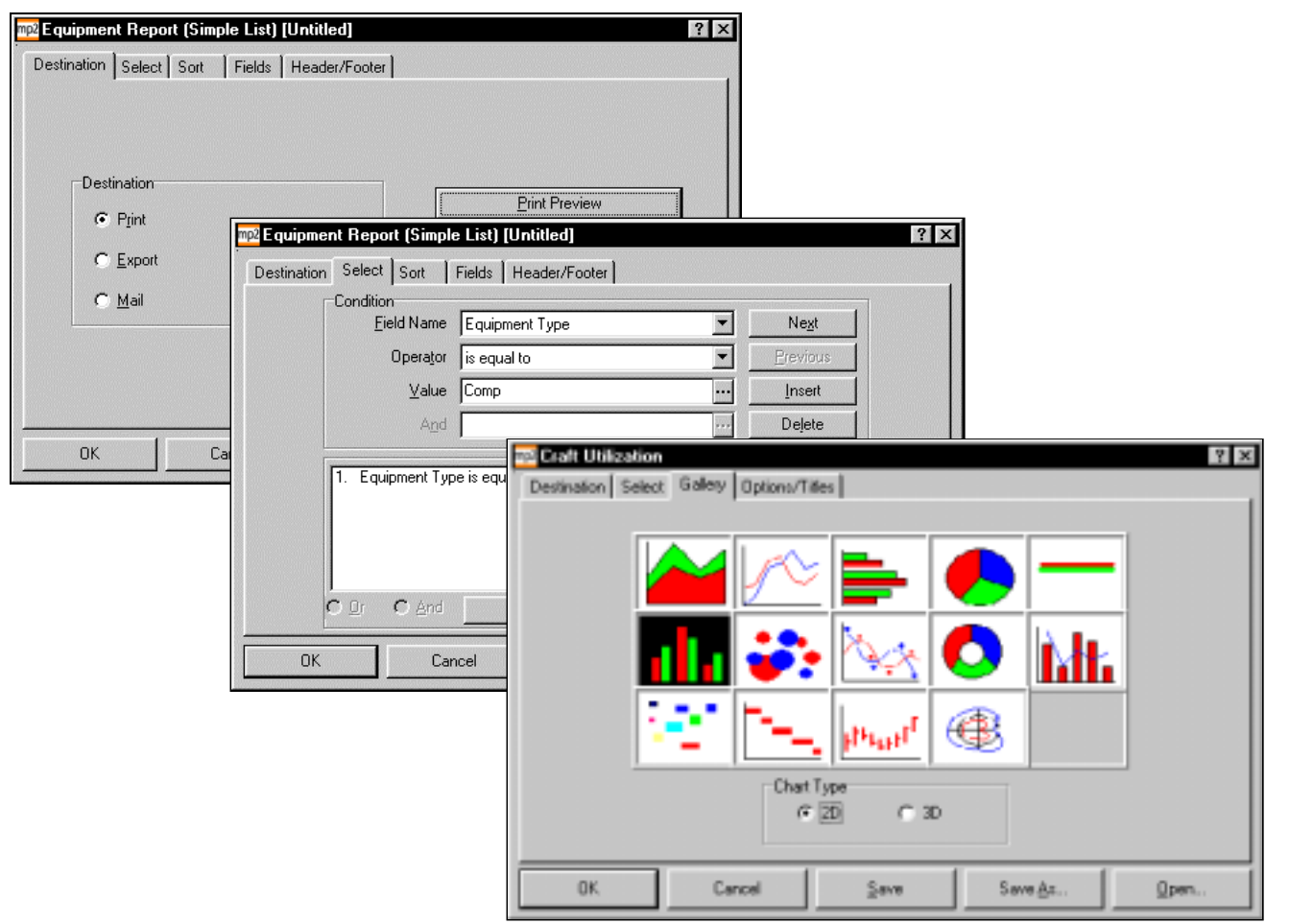

#### **FEATURES**

#### **Reports and Graphs**

- - **Output Options.** Print, export, or send reports and graphs via e-mail.
- - **Preview.** Preview data on-screen in report/graph format or in tabular format.
	- **Record Selection.** Select records to include in the report or graph with query operators (is equal to, does not contain, is greater than, etc.).
- **Font Modification.** Select the font with which to print reports and graphs.
- **Titles.** Change the default report/graph titles and/or include footers on reports.
- - **Custom Settings.** Save record selections, field selections, sort criteria, and format options for future use. Save the report/graph by a specified name, and then attach the saved file to the Quick Access bar for easy access.

#### **Reports**

-

-

-

-

- - **Sort.** Sort reports by certain fields in either ascending or descending order. The sort may include up to three fields.
- **Field Selection.** Choose the fields to include on reports.
- - **Adjustable Fields.** Change the width of fields on tabular reports.

#### **Graphs**

- - **2D/3D.** Select to display either a 2-dimensional or 3-dimensional graph.
- - **Gallery.** Choose from a variety of types of graphs (bar, line, pie, etc.).

## **LIST OF REPORTS**

#### **Assets**

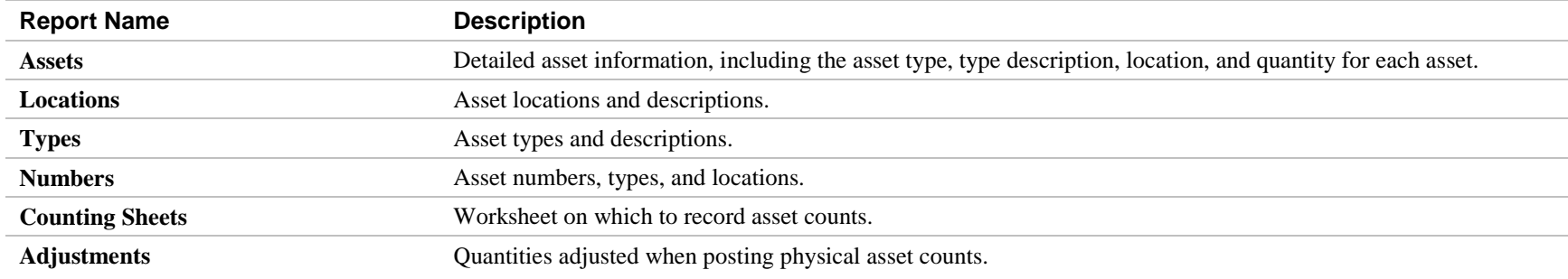

### **Equipment**

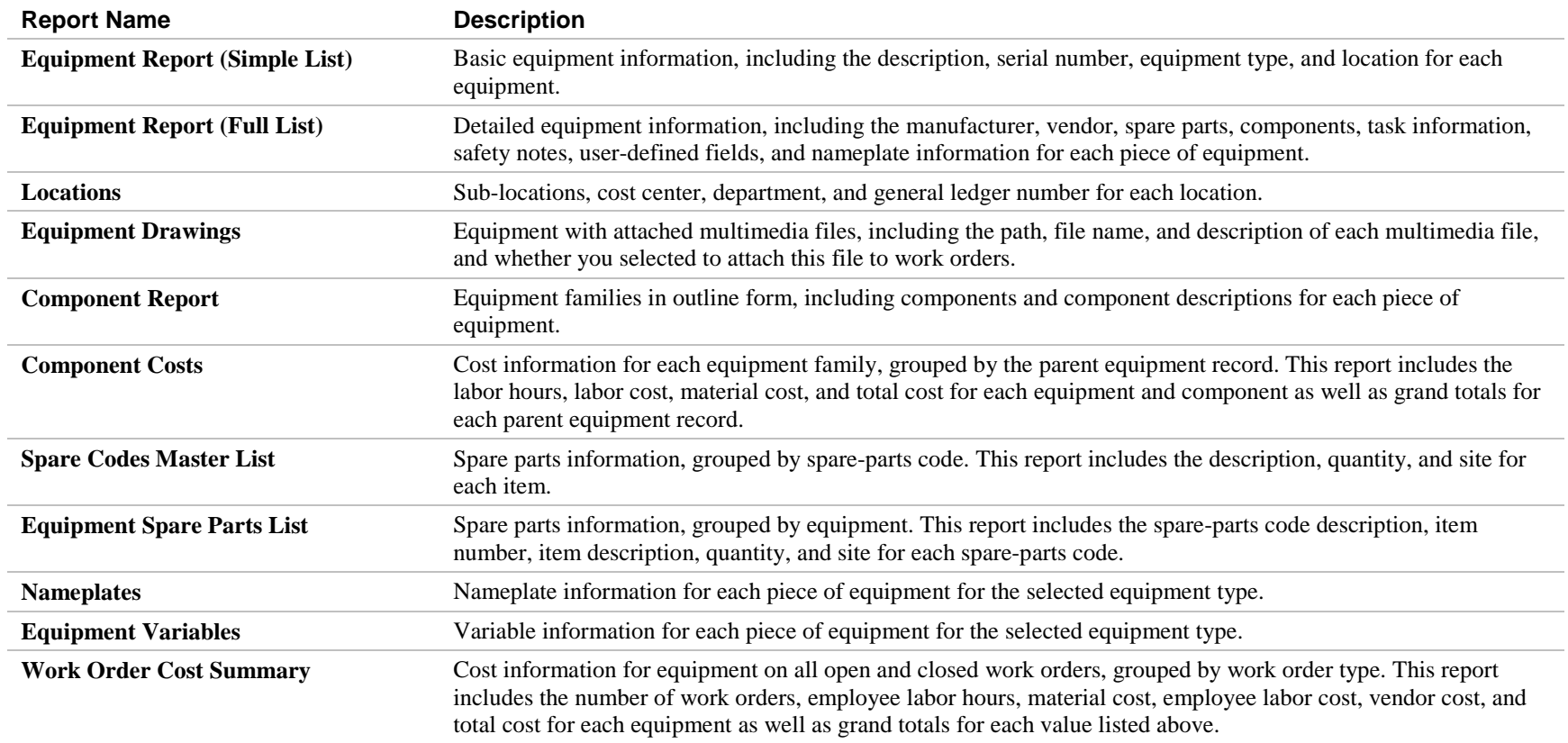

### **Equipment (Continued)**

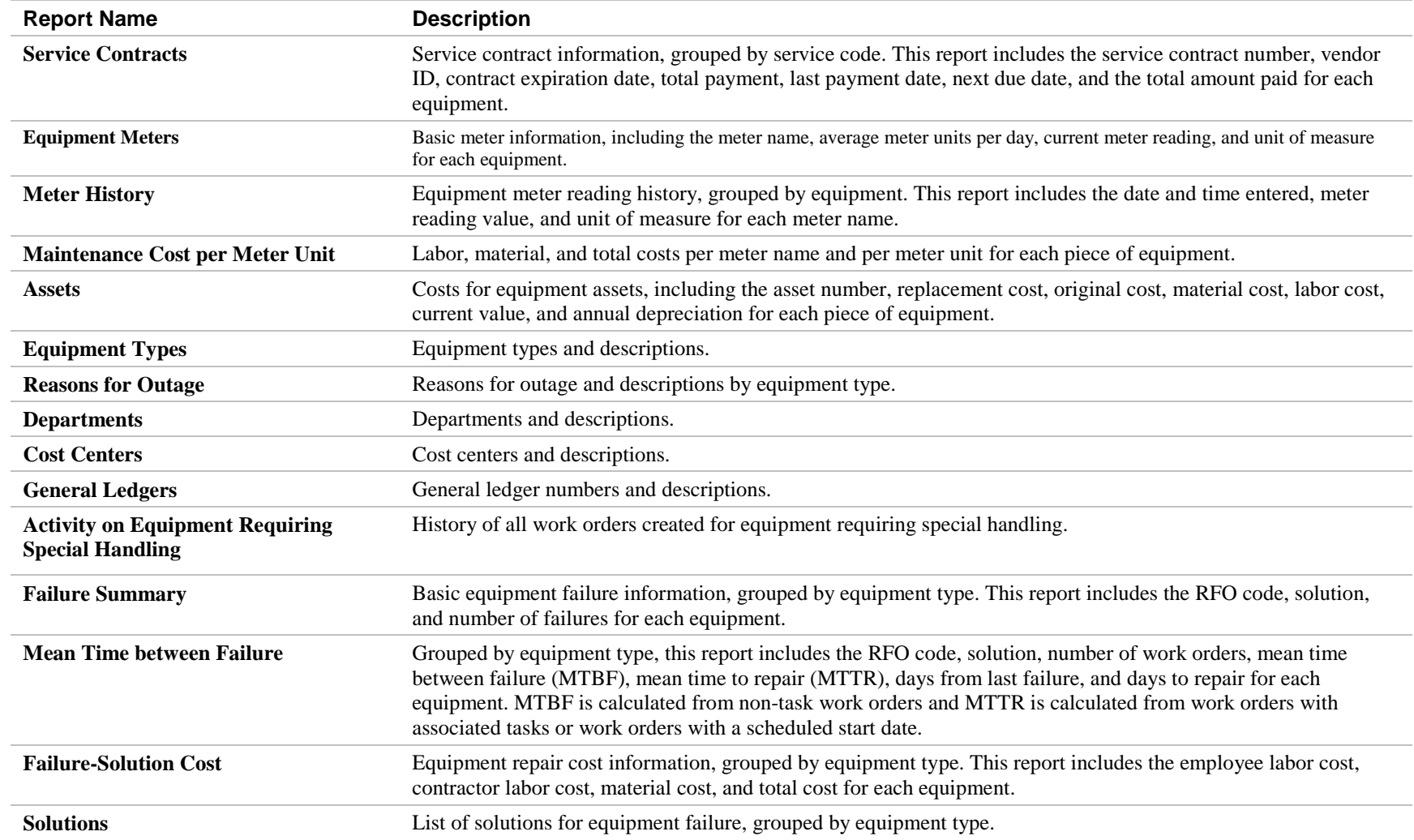

### **Inventory**

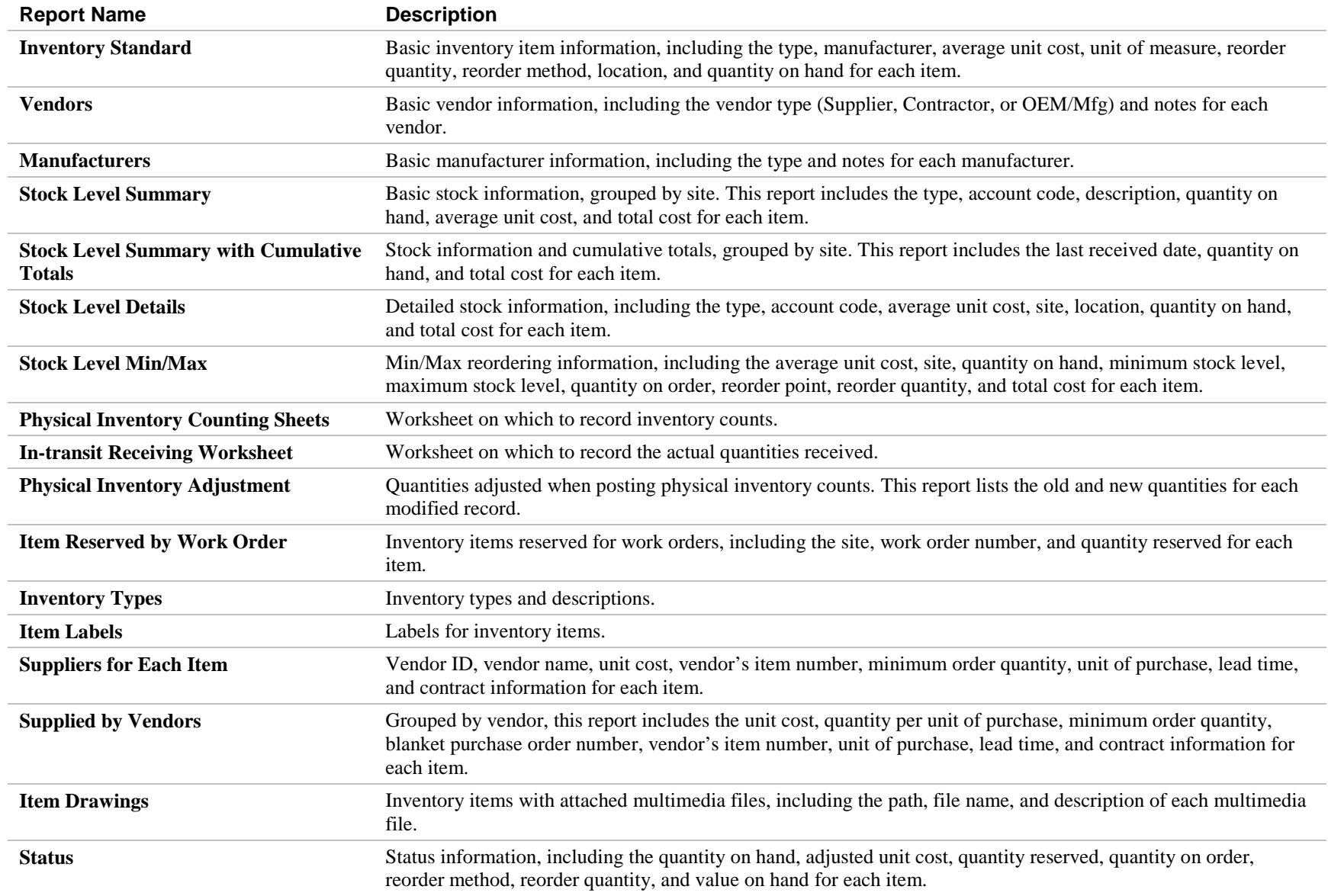

### **Inventory (Continued)**

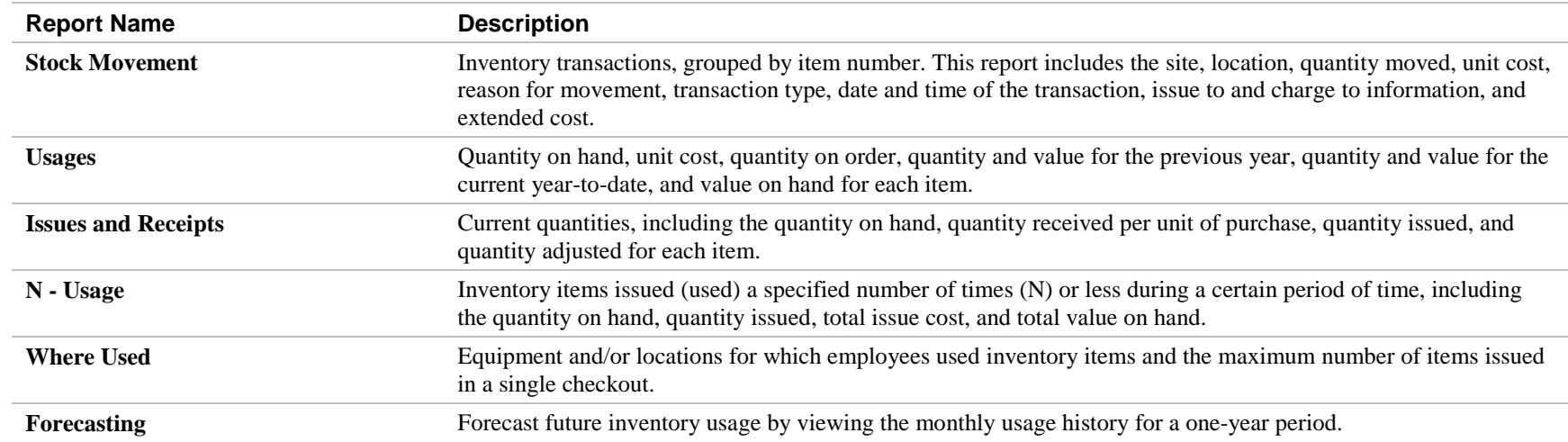

#### **Labor**

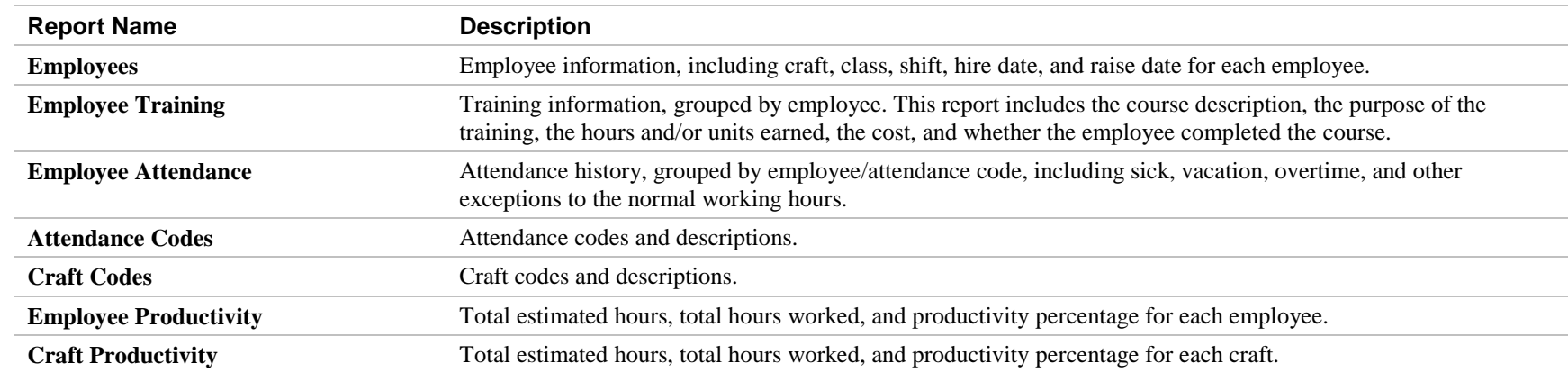

### **Purchasing**

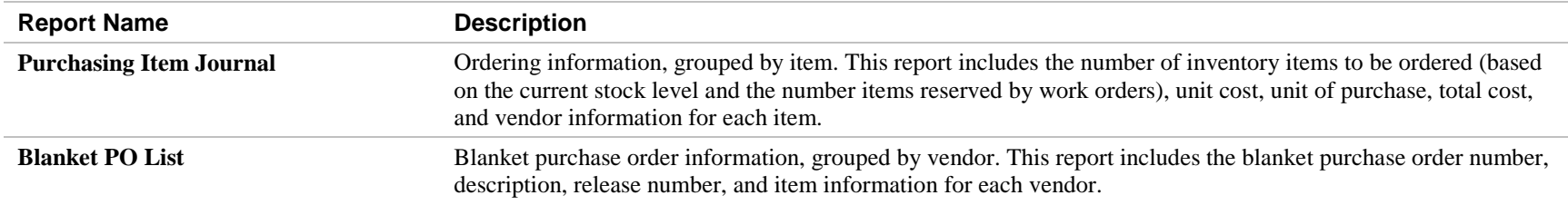

### **Purchasing (Continued)**

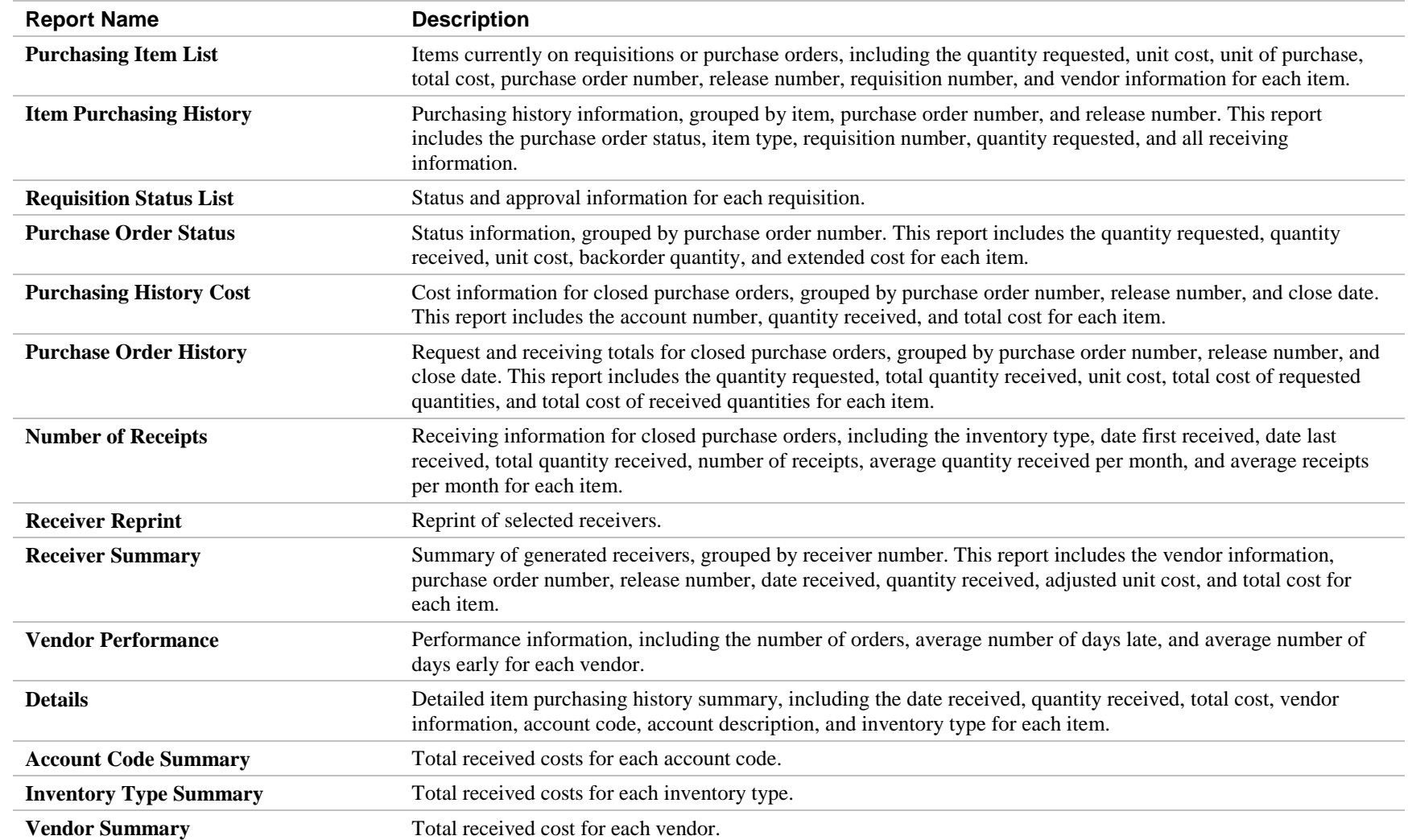

### **Scheduling**

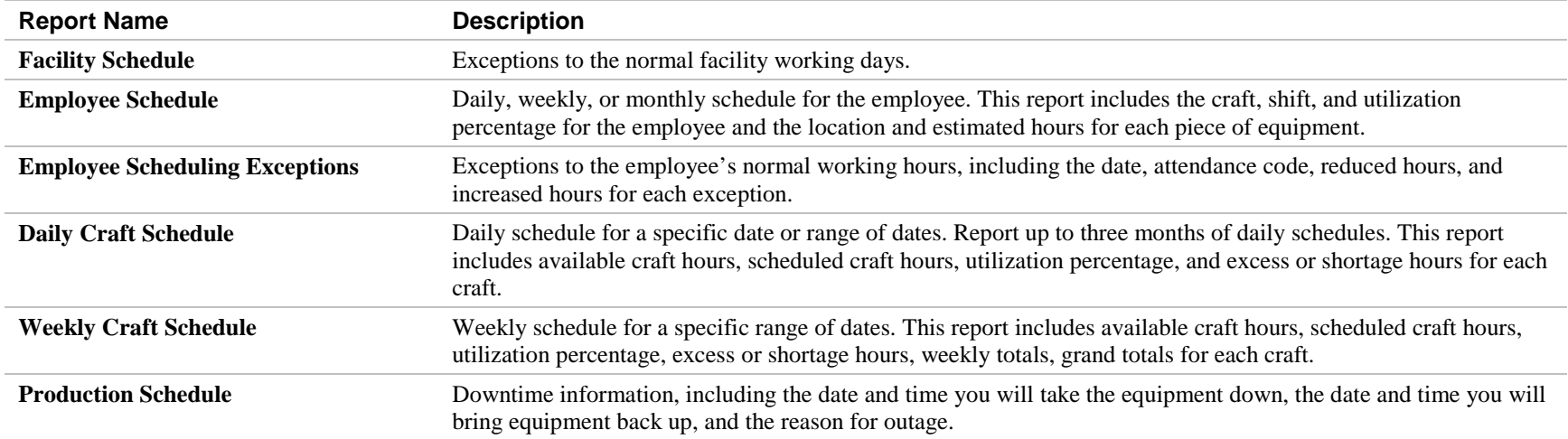

### **Statistical Predictive Maintenance**

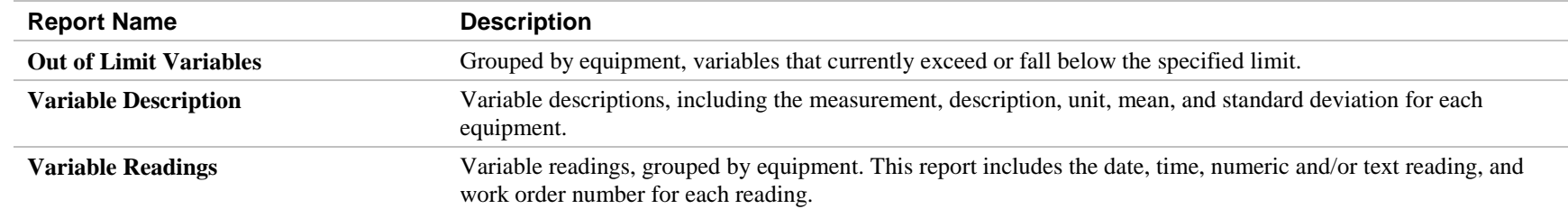

#### **Tasks**

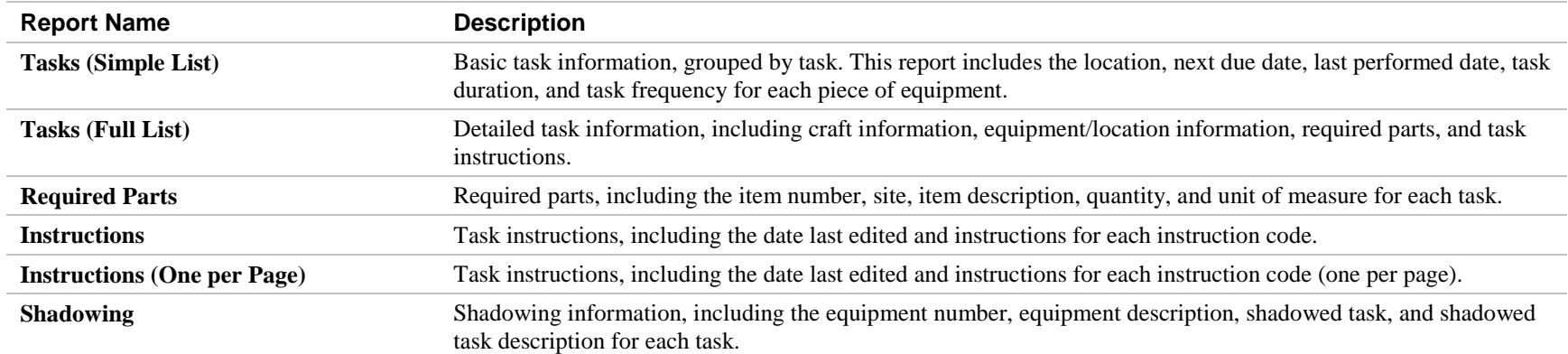

### **Tasks (Continued)**

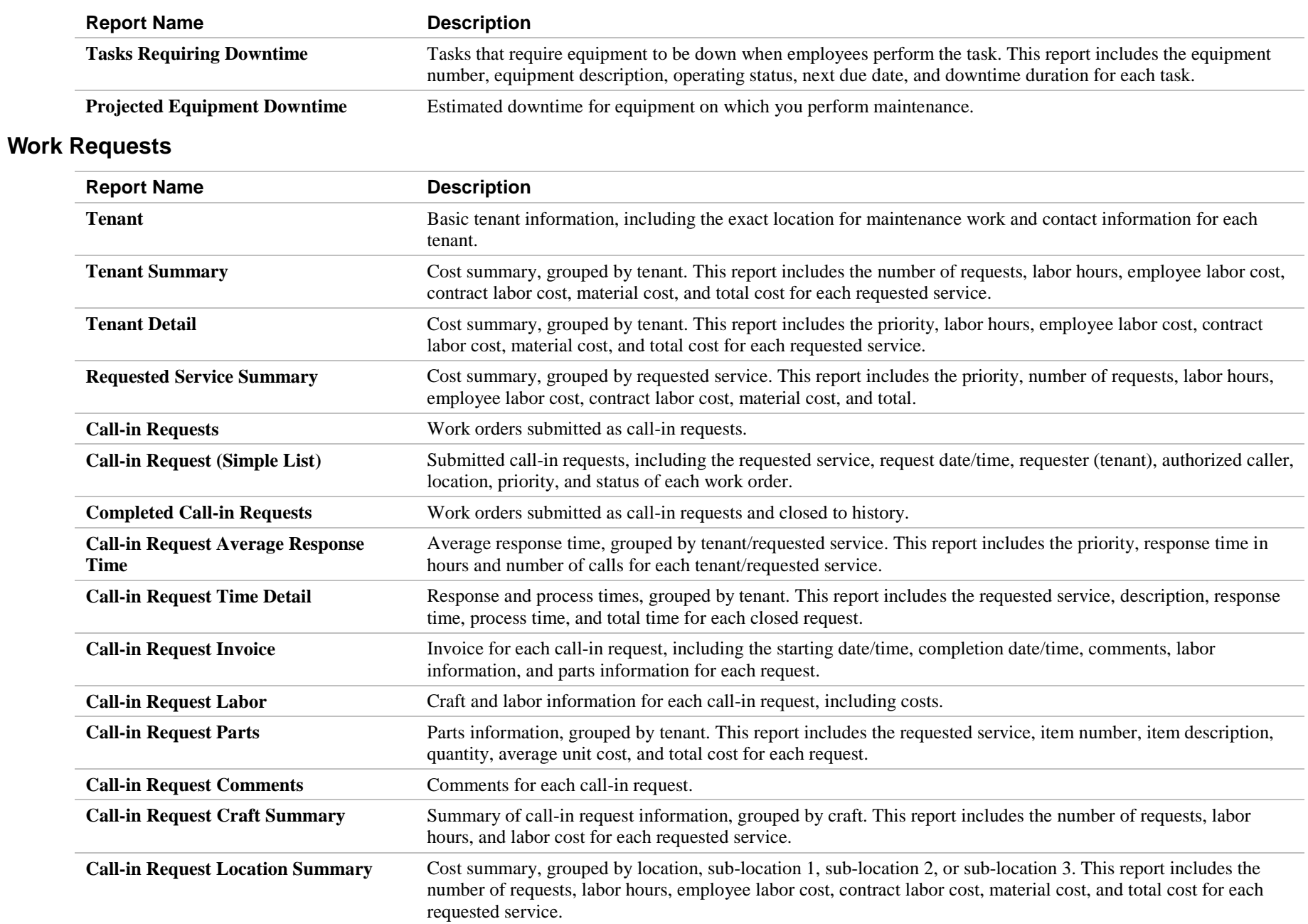

### **Work Requests (Continued)**

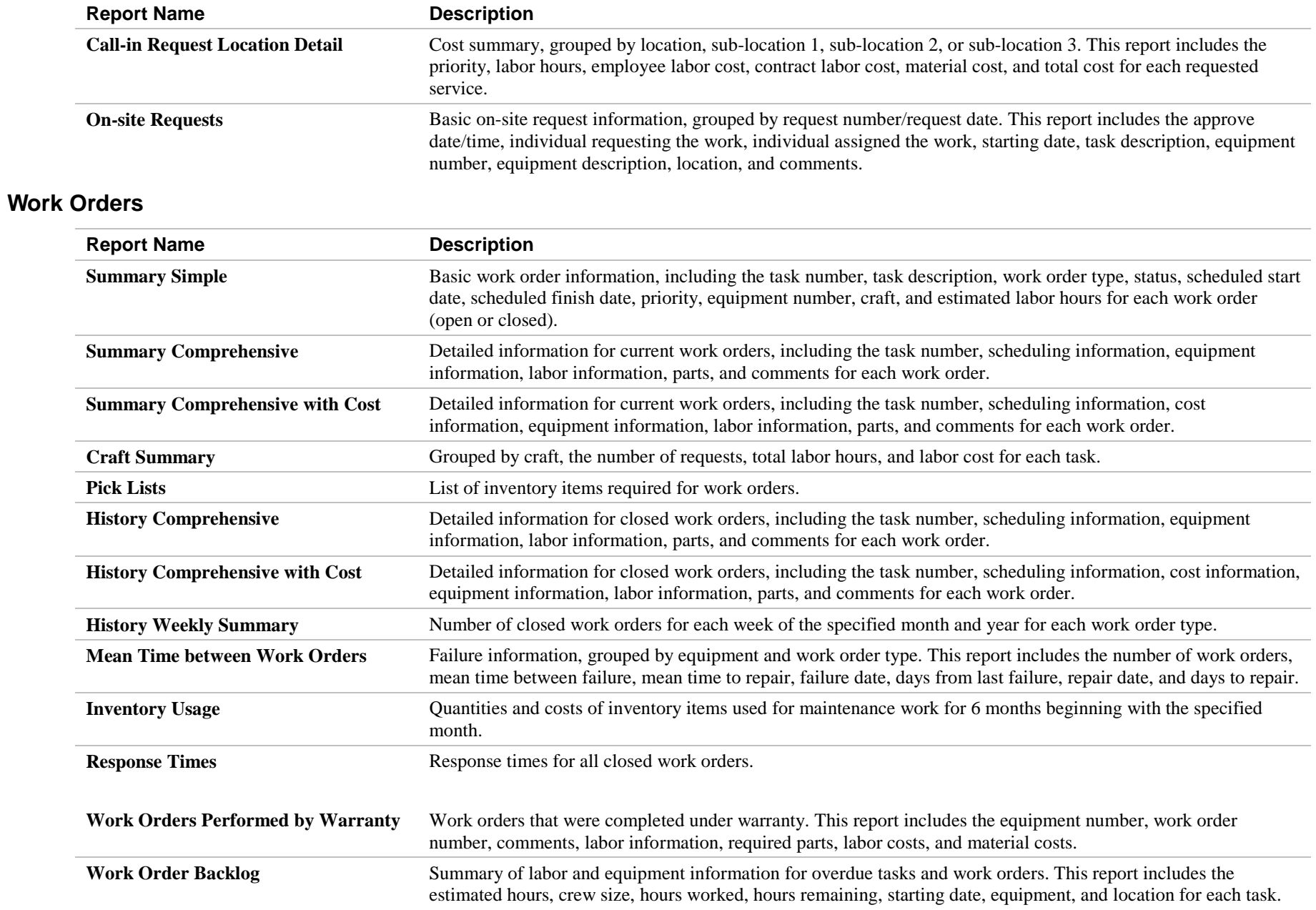

### **Work Orders (Continued)**

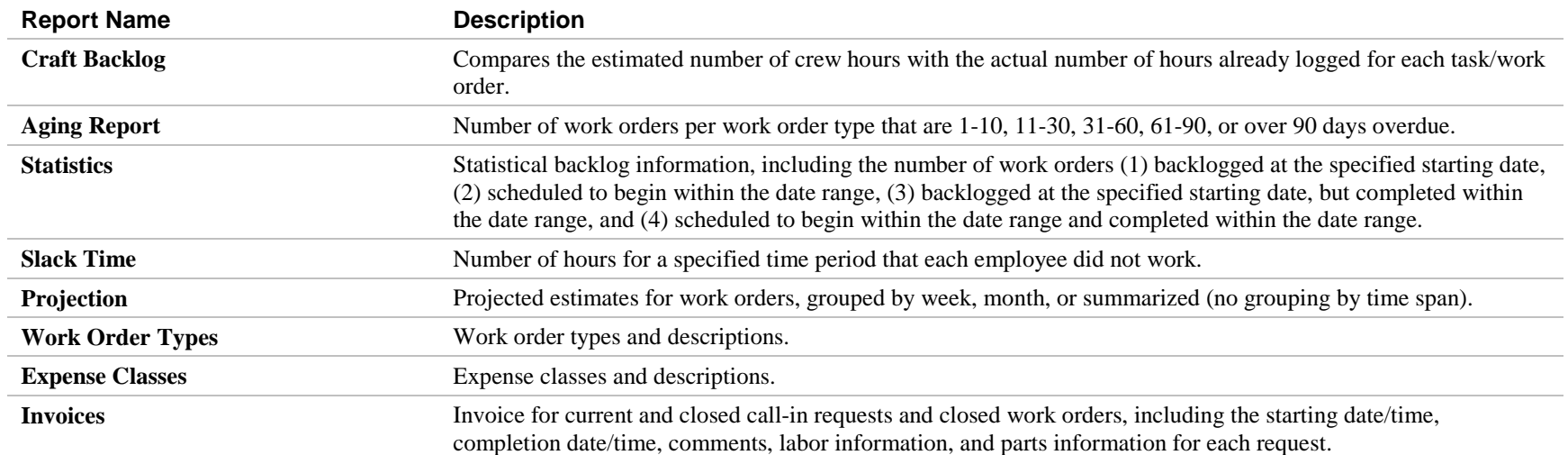

## **LIST OF GRAPHS**

### **Scheduling**

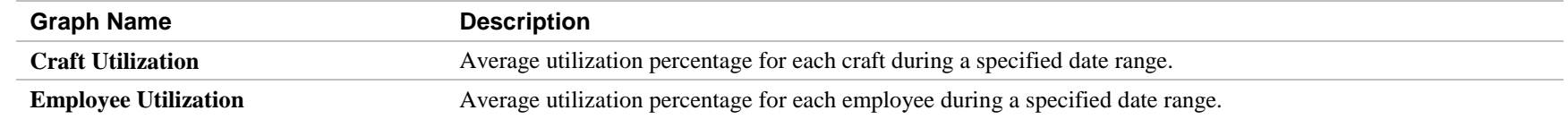

### **Statistical Predictive Maintenance**

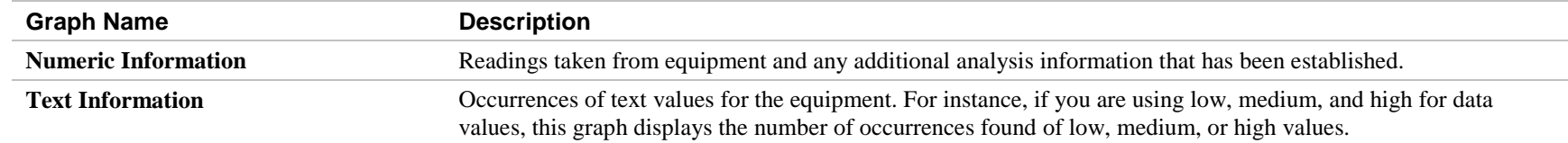

### **Work Requests**

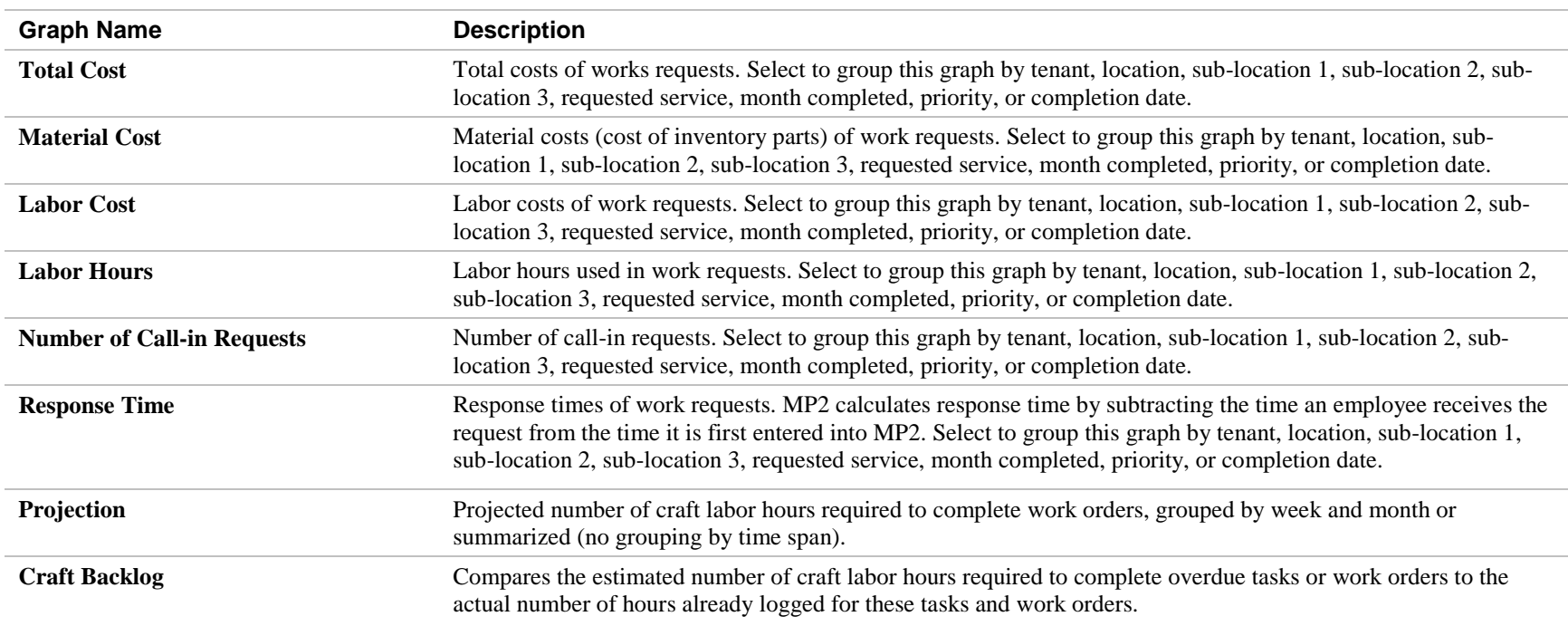

### **LIST OF GRAPHS (CONTINUED)**

### **Work Order Analysis and Inventory Analysis**

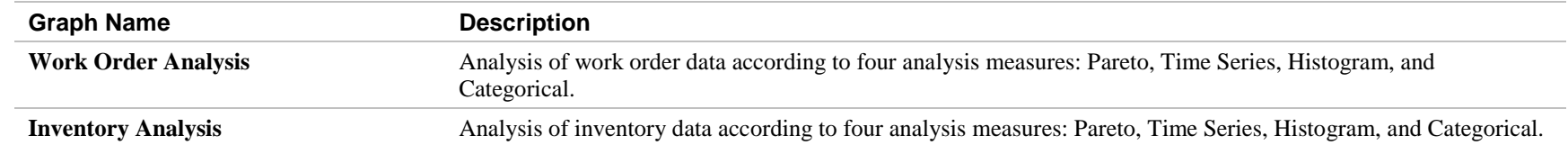

## **UTILITIES**

Control administrative functions using MP2 utilities. Back up and restore data; archive and restore historical data; import and export data; and view and manage system functions. **FEATURES** 

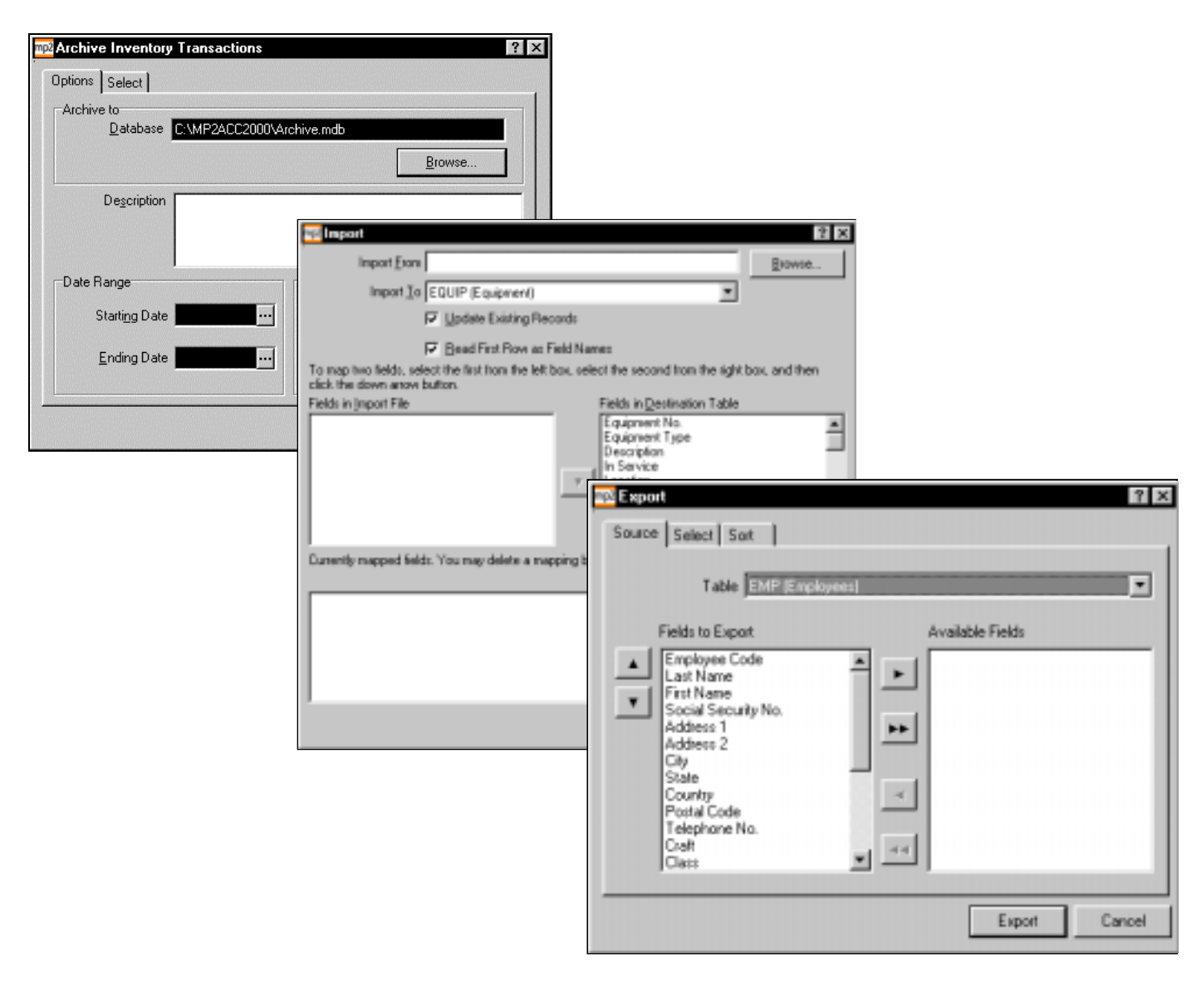

- - **Data Conversion.** Convert data from other Datastream products using the Data Conversion Wizard.
- - **Data Backup/Restore.** Back up and restore data easily with MP2's built-in utility.
- - **Data Archive/Restore.** Archive inventory transaction history, purchase order history, and work order history periodically to free system resources and speed up procedures.
- - **Data Import.** Import data for equipment, inventory, inventory site, and stock records from a variety of database formats, including ASCII, Dbase, Excel, Lotus, and Symphony.
- - **Data Export.** Export data from MP2 into a variety of database formats, including ASCII, Dbase, Excel, Lotus, Quattro, Symphony, and Microsoft Access.
- **Description Synchronization.** Synchronize changes to equipment and inventory descriptions.

-

## **BARCODE**

Identify almost any item with a barcode, from assets to employee badge numbers. With a barcode scanner, you may accurately and **FEATURES** reliably collect information and transfer it to MP2.

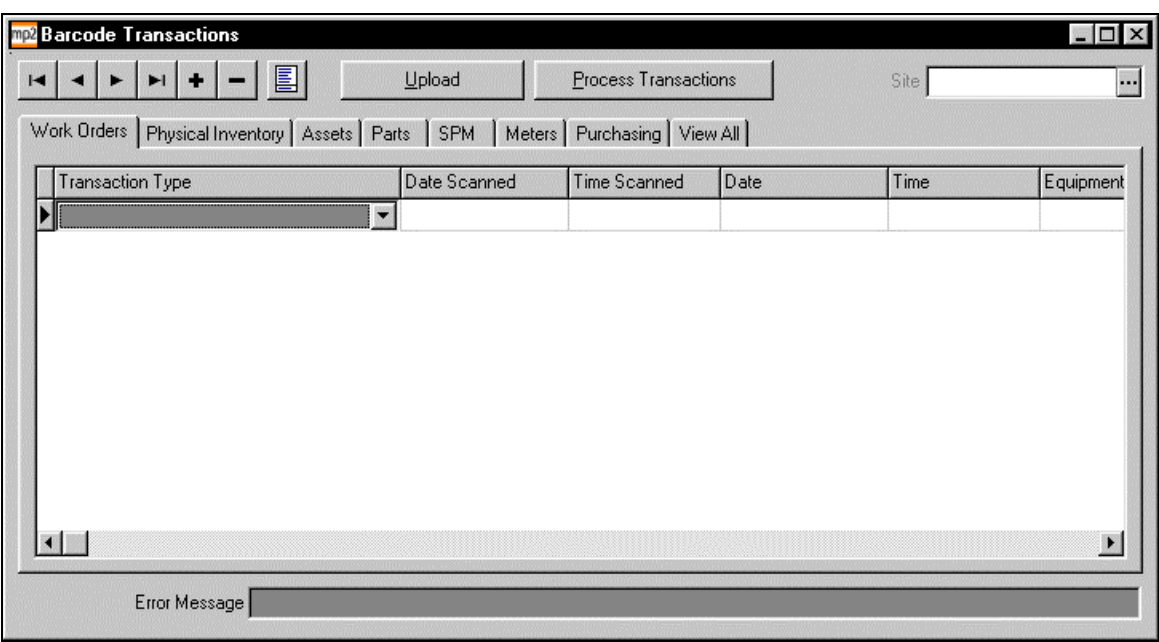

- - **Data Transfer.** Transfer barcode information directly to MP2.
- - **Inventory Management and Checkout.** Issue parts efficiently and accurately, cutting down on parts shortages and increasing the overall productivity of the maintenance department.
- - **Scanners.** Reduce data entry time and improve accuracy for many procedures.
- - **Reports.** View and print barcode reports: Transactions, Labels, Asset Types, Work Order Comment Codes, Check-out/Return Cards, RFO Codes, Cost Centers, Purchase Orders.

# **iPROCURE**

MP2 contains an e-commerce interface. The Datastream e-commerce solution, iProcure, enables you to search for and order maintenance, repair, and operations (MRO) parts electronically from within MP2.

iProcure uses the Internet to facilitate unprecedented communication opportunities between buyers and sellers by providing direct access 24 hours a day to the parts catalogs of the nation's leading MRO suppliers. iProcure automates MRO purchasing and eliminates paperwork, which speeds up the procurement process and saves money on transactions.

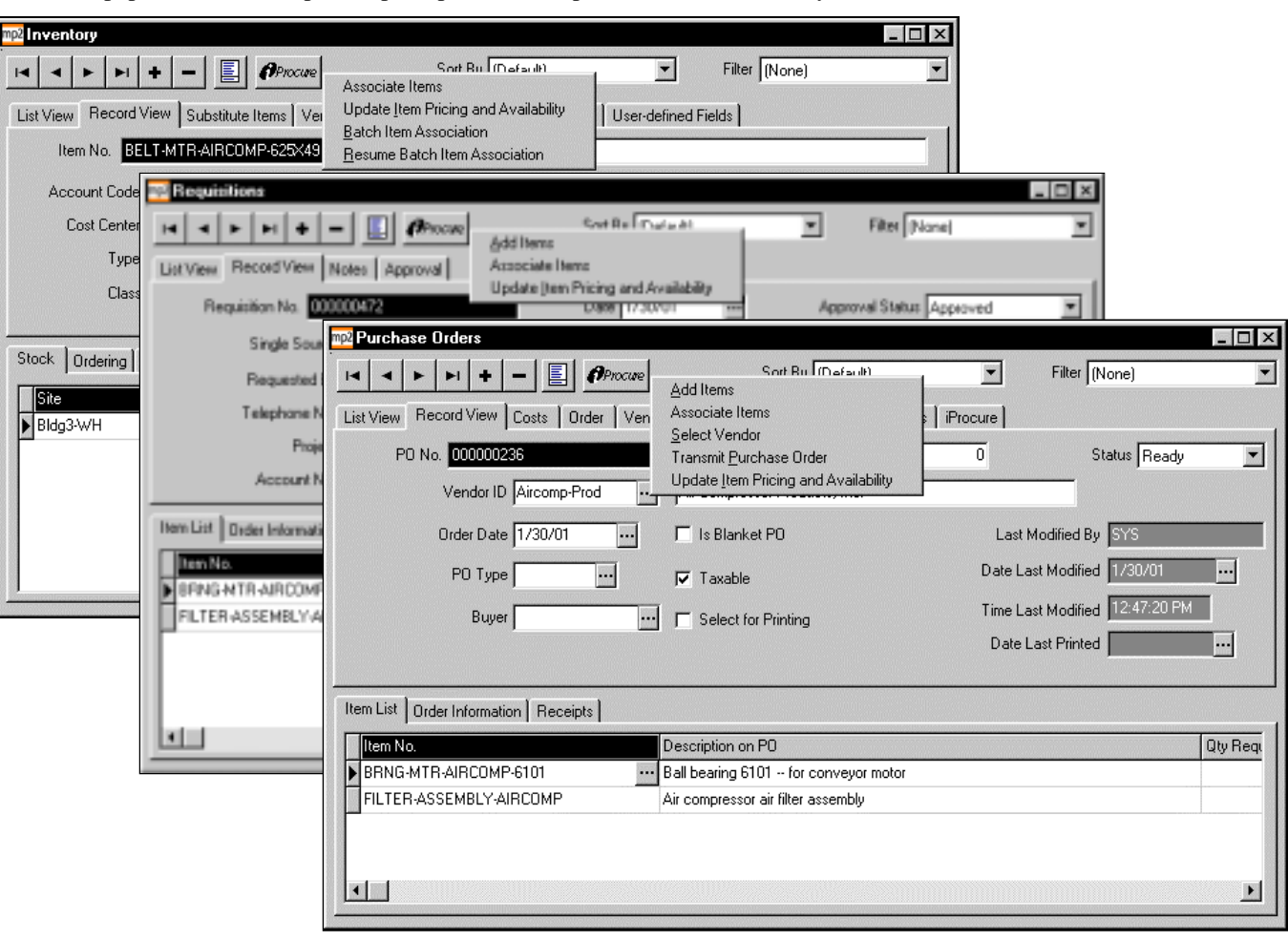

#### **FEATURES**

#### **Inventory**

- -**Item Association.** Associate MP2 inventory items with iProcure supplier items, either one item at a time or in a batch, to associate multiple items simultaneously.
- - **Item Updates.** Update price and availability information for selected inventory items.

#### **Requisitions**

- -**Item Additions.** Add items from iProcure supplier catalogs to existing requisitions.
- - **Item Association.** Associate MP2 requisition items with iProcure supplier items.
- - **Item Updates.** Update price and availability information for all line items on selected requisitions.

#### **Purchase Orders**

- - **Vendor Selection.** Select an iProcure supplier from whose catalog you wish to add items to a purchase order.
- - **Item Additions.** Add items from iProcure supplier catalogs to existing purchase orders.
- - **Item Association.** Associate MP2 purchase order items with iProcure supplier items.
- - **Item Updates.** Update price and availability information for all line items on selected purchase orders.
- - **Purchase Order Transmissions.** Transmit purchase orders to iProcure vendors.
- - **Audit Trail.** View and print all purchasing transactions via the electronic order audit trail.

## **REQUIREMENTS AND RECOMMENDATIONS**

This table outlines the hardware and operating system requirements and recommendations to achieve MP2's optimum speed and performance.

#### **Workstation**

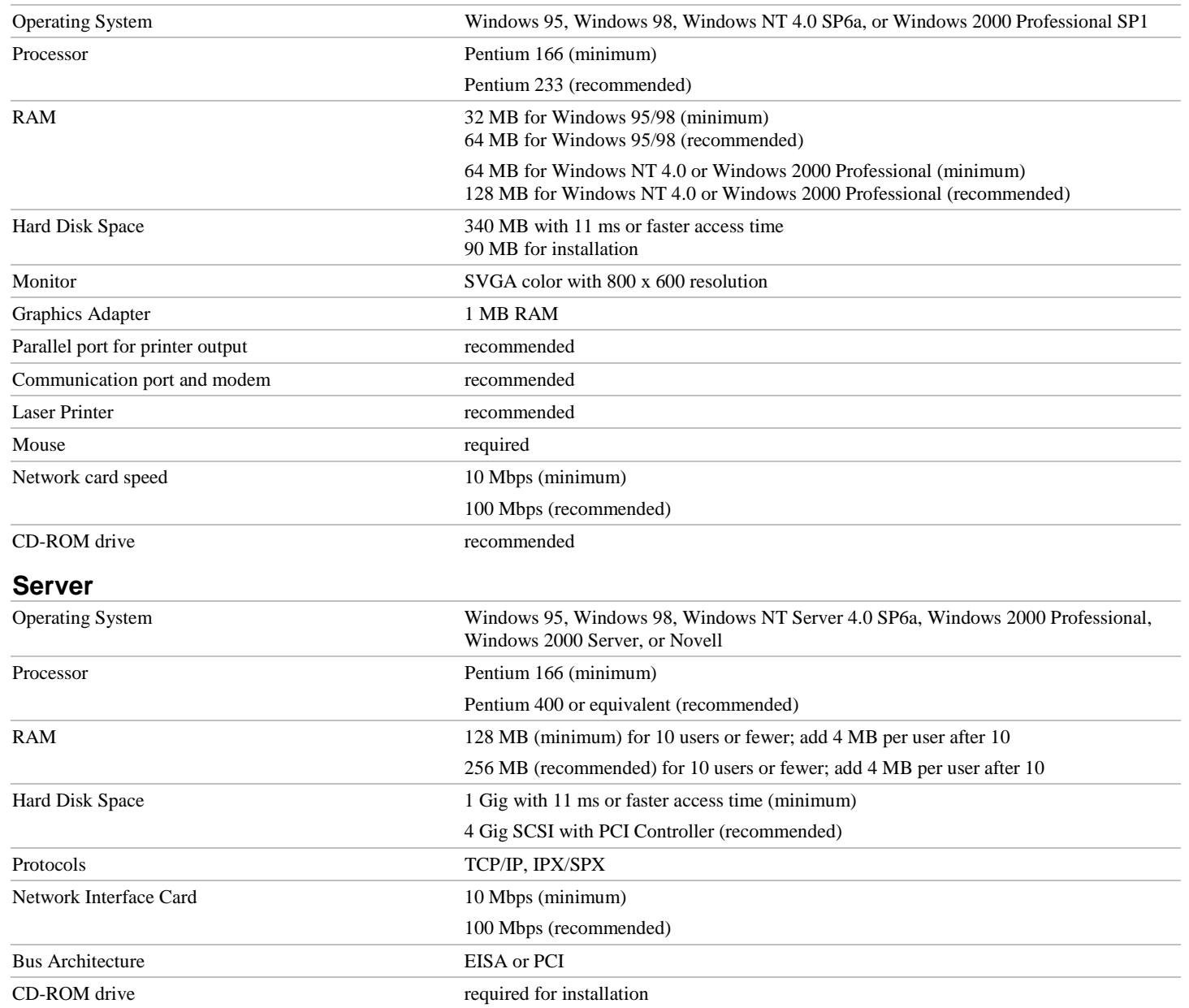